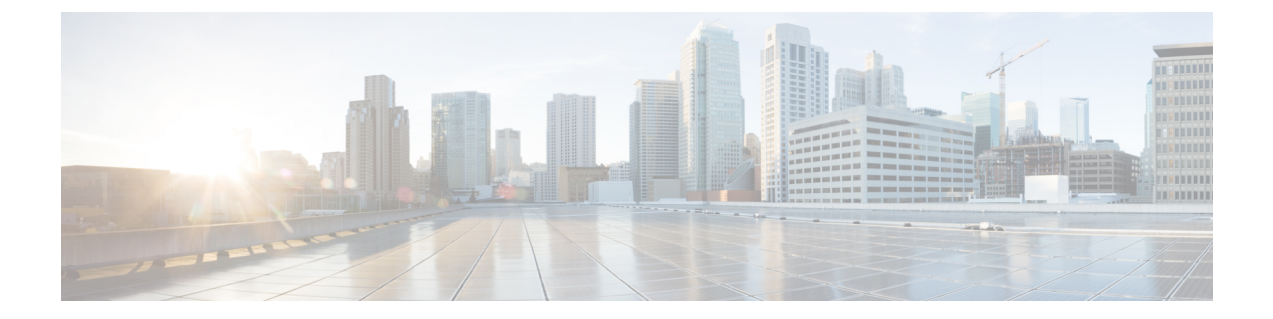

# ゾーンとネイバー

- ビデオ ネットワークの基礎 (1 ページ)
- ダイヤル プランの構築 (2 ページ)
- ゾーンについて (4 ページ)
- ICE メッセージング サポートの設定 (5 ページ)
- ローカル ゾーンとサブゾーンについて (8 ページ)
- デフォルト ゾーンの設定 (10 ページ)
- デフォルト ゾーンのアクセス ルールの設定 (11 ページ)
- ゾーンの設定(デフォルト以外のゾーン) (13ページ)

# ビデオ ネットワークの基礎

このセクションでは、Expresswayのビデオ通信ネットワークに関するさまざまな部分とその接 続方法について概説します。

最も基本的な実装は、インターネットに接続する、1 つ以上のエンドポイントが登録された単 一のExpresswayです。企業の規模と複雑性に応じて、Expresswayはエンドポイントネットワー ク、他の Expressway、および他のネットワーク インフラストラクチャ デバイスの一部となっ ており、Expresswayとインターネットの間に1つ以上のファイアウォールがある場合がありま す。(そのような場合に、ネットワークの別の部分によって使用される、またはそれらの間で 使用される帯域幅の量に制約を適用することができます。)

図は、Expresswayの導入例に対応するさまざまなサブゾーンとゾーンを示しています。リンク によって接続されている複数のサブゾーンを設定する方法を示すために、ローカルゾーンの例 として Expressway-C を使用しています。ローカル ゾーンは外部の Expressway およびインター ネットと、特定のタイプのゾーンを通じて接続されています。

#### 図 **<sup>1</sup> :** ネットワーク構成図の例

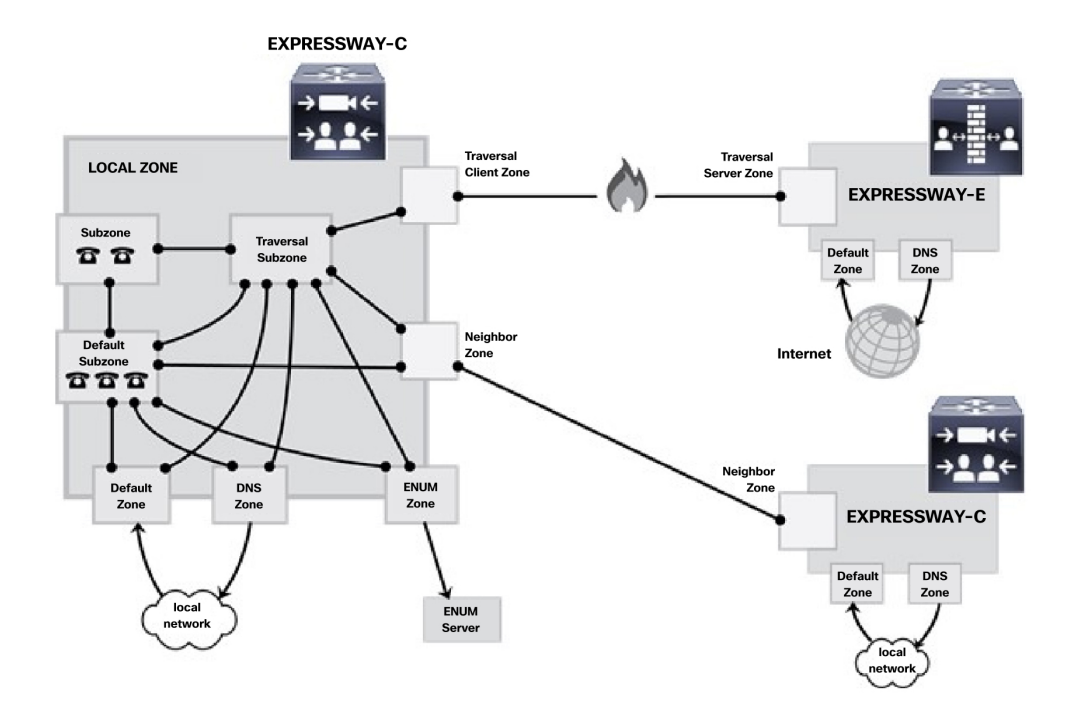

# ダイヤル プランの構築

複数の Expressway の導入を開始するにあたっては、登録済みのエンドポイントについて相互 に照会できるようにシステムをまとめて隣接させると便利です。開始する前に、ダイヤルプラ ンの構築方法を検討してください。これによって、エンドポイントに割り当てるエイリアス や、Expresswayを隣接させる方法が決定します。選択するソリューションは、システムの複雑 性によって異なります。以降の項では、考えられるオプションのいくつかを説明します。

## フラット ダイヤル プラン

最もシンプルなアプローチは、各エンドポイントに一意のエイリアスを割り当ててエンドポイ ントの登録を Expressway 間で分割することです。各 Expressway は、他のすべての Expressway でネイバー ゾーンとして設定されます。1 つの Expressway が、その Expressway に登録されて いないエンドポイント宛のコールを受信すると、ロケーション要求を他のすべてのネイバー Expressway に送信します。

概念的にはシンプルですが、このタイプのフラット ダイヤル プランの拡張性はあまり高くあ りません。Expresswayの追加や移動には、すべてのExpresswayの設定を変更する必要があり、 1 回のコール試行が多数のロケーション要求を発生させる可能性があります。したがって、こ のオプションは、1 つまたは 2 つの Expressway とそのピアのみでの導入に最も適しています。

### 構造化ダイヤル プラン

構造化ダイヤルプランを使用して導入することもできます。このプランでは、登録するシステ ムに基づいてエンドポイントにエイリアスが割り当てられます。

E.164エイリアスを使用している場合、各Expresswayにはエリアコードが割り当てられます。 Expressways をまとめて隣接させると、ネイバー ゾーンには対応するエリア コードで設定され た検索ルールがプレフィックスとして割り当てられます(*[*エイリアスパターンマッチ(*Alias pattern match*)*]* の **[**モード(**Mode**)**]** および *[*プレフィックス(*Prefix*)*]* の **[**パターン タイプ (**Pattern type**)**]**)。そのネイバーは、そのプレフィックスで開始する番号へのコールのみを 照会します。

ダイヤルプランに基づくURIでは、必要なドメイン名に一致するサフィックスを持つネイバー ごとに検索ルールを設定することによって同様の動作を得ることができます。

エンドポイントをサブスクライバ番号(E.164 番号の最後の部分)のみで登録すると有効な場 合があります。その場合、そのゾーンにクエリを送信する前にプレフィックスを除去するよう に検索ルールを設定できます。

構造化ダイヤルプランは、コールを試行するときに発行するクエリの数を最小限に抑えます。 ただし、この場合も、導入環境内のすべての Expressway による完全に接続されたメッシュが 必要です。階層型ダイヤル プランはこれを簡略にします。

### 階層型ダイヤル プラン

このタイプの構造では、1 つの Expressway をその導入環境の中央ディレクトリ Expressway と して指定し、他のすべての Expressway をその中央ディレクトリ Expressway と隣接させます。

- ディレクトリ Expresswayは、近傍ゾーンとしての各 Expressway を、*[*エイリアスパターン マッチ(*Alias pattern match*)*]* の **[**モード(**Mode**)**]**とパターン文字列としてターゲット Expresswayのプレフィックス(構造化ダイヤルプランの場合)を持つ各ゾーンに対応する 検索ルールを設定します。
- 各 Expressway には、近傍ゾーンとしてのディレクトリ Expressway が設定されています。 また、*[*任意のエイリアス(*Any alias*)*]*の**[**モード(**Mode**)**]**を使用する検索ルールとディ レクトリ Expressway の **[**ターゲット(**Target**)**]** を設定します。

導入環境でデバイス認証を使用していない場合は、すべての Expressway をお互いに隣接させ る必要はありません。この時点で新しい Expressway を追加するには、その新しい Expressway とディレクトリ Expressway で設定を変更する必要があります。デバイス認証(下記を参照) を使用している場合は、Expressway を互いに隣接させなければならない場合があります。

この場合、ディレクトリ Expressway に障害が発生すると、通信が大幅に途絶される可能性が あります。復元力を引き上げるため[にクラスタリング](exwy_b_cisco-expressway-administrator-guide-x143_chapter16.pdf#nameddest=unique_389)の使用を検討してください。

### 階層型ダイヤル プラン(ディレクトリ **Expressway**)の導入とデバイス認証

階層型ダイヤルプラン内での認証ポリシーの設定方法に関する重要な情報については、「階層 型ダイヤル プランと認証ポリシー」を参照してください。

# ゾーンについて

ゾーンはエンドポイントの集合であり、1 つのシステムにすべて登録されているか、そうでな い場合は ENUM や DNS ルックアップなどの特定の方法で見つかります。ゾーンには、次を含 む多くの機能があります。

- コールをこれらのゾーンの間で使用できるかどうかに関するリンク経由での制御。
- ローカルサブゾーンと他のゾーンのエンドポイント間のコールの帯域幅の管理。
- ローカルに登録されていないエイリアスの検索。
- [認証ポリシーの](exwy_b_cisco-expressway-administrator-guide-x143_chapter14.pdf#nameddest=unique_355)設定による、そのゾーン内のエンドポイントが使用できるサービスの制 御。
- そのゾーンで送受信する SIP コールのメディア暗号化ポリシーの設定と ICE メッセージン グ サポートの設定 機能の制御。

最大 1,000 のゾーンを設定できます。各ゾーンは、次のゾーン タイプのいずれかとして設定し ます。

- ネイバー ゾーンの設定:ローカル Expressway のネイバー システムへの接続
- トラバーサル クライアント ゾーンの設定:ローカル Expressway は接続されているシステ ムのトラバーサル クライアントであり、それら 2 つの間にはファイアウォールがありま す。
- トラバーサル サーバ ゾーンの設定:ローカル Expressway は接続されているシステムのト ラバーサル サーバであり、それら 2 つの間にはファイアウォールがあります。
- ENUM ゾーンの設定:ゾーンには、ENUM ルックアップで検出されたエンドポイントが 含まれています。
- DNS ゾーンの設定:ゾーンには、ENUM ルックアップで検出されたエンドポイントが含 まれています。
- [[ユニファイドコミュニケーショントラバーサル\(](exwy_b_cisco-expressway-administrator-guide-x143_chapter11.pdf#nameddest=unique_292)Unified Communications traversal)]:モ バイルおよびリモートアクセスや Jabber Guest などのユニファイドコミュニケーション機 能に使用するトラバーサルクライアントゾーンまたはトラバーサルサーバ ゾーン
- また、Expressway には事前に設定されたデフォルト ゾーンの設定もあります。
	- すべてのゾーンタイプに使用できる設定オプションについては、ゾーンの設定(デフォル ト以外のゾーン)の項を参照してください。
	- 検索ルールのターゲットとしてゾーンを含める方法については[、検索ルールとゾーントラ](exwy_b_cisco-expressway-administrator-guide-x143_chapter17.pdf#nameddest=unique_377) [ンスフォーメーション](exwy_b_cisco-expressway-administrator-guide-x143_chapter17.pdf#nameddest=unique_377) ルールの設定の項を参照してください。

### 自動的に生成されたネイバー ゾーン

Expressway は設定できない一部のネイバー ゾーンを自動的に生成します。

- システムが[モバイルおよびリモートアクセス用](exwy_b_cisco-expressway-administrator-guide-x143_chapter11.pdf#nameddest=unique_310)に設定されている場合、Expressway-Cは、 自身と検出された各 Unified CM ノード間にネイバー ゾーンを自動的に生成します。
- Microsoft [相互運用性](exwy_b_cisco-expressway-administrator-guide-x143_chapter19.pdf#nameddest=unique_289)サービスが有効になっている場合、Expressway は「「To Microsoft destination via B2BUA」」というネイバー ゾーンを自動的に生成します。
- Unified CM 上で SIP OAuth モードが有効になっている場合、Expressway は、自身と検出さ れた各 Unified CM ノード間に「「CEOAuth <Unified CM name>」」という名前のネイバー ゾーンを自動的に生成します。

# **ICE** メッセージング サポートの設定

**[ICE**サポート(**ICEsupport**)**]**オプションはゾーン単位の設定であり、Expresswayがそのゾー ン内で SIP デバイスと送受信する ICE メッセージをサポートする方法を制御します。

この動作は、着信(入力)と発信(出力)ゾーンまたはサブゾーンの **[ICE** サポート(**ICE support**)**]** の設定によって異なります。設定の不一致(一方は *[*オン(*On*)*]*、もう一方は *[*オ フ (Off) *]*) がある場合、Expressway はバック ツー バック ユーザ エージェント (B2BUA) を 呼び出して、関連ホストと ICE ネゴシエーションを実行します。

すべてのゾーンはデフォルトで **[ICE** サポート(**ICE support**)**]** が *[*オフ(*Off*)*]* に設定されま す。

B2BUA がホストと ICE ネゴシエーション を実行する際に TURN リレーの候補アドレスを提供 することができます。これを行うには、TURN サーバのアドレスで設定する必要があります (**[**アプリケーション(**Applications**)**]** > **[B2BUA]** > **[B2BUA TURN** サーバ(**B2BUA TURN servers**)**]**)。

次のマトリックスで、たとえば、ゾーン A とゾーン B 間のコールを処理するときの **[ICE** サ ポート(**ICE support**)**]** 設定の考えられるさまざまな組み合わせでの Expressway 動作を示し ます。

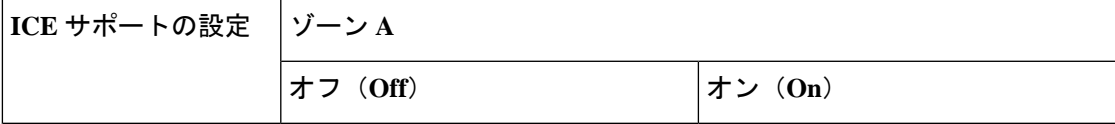

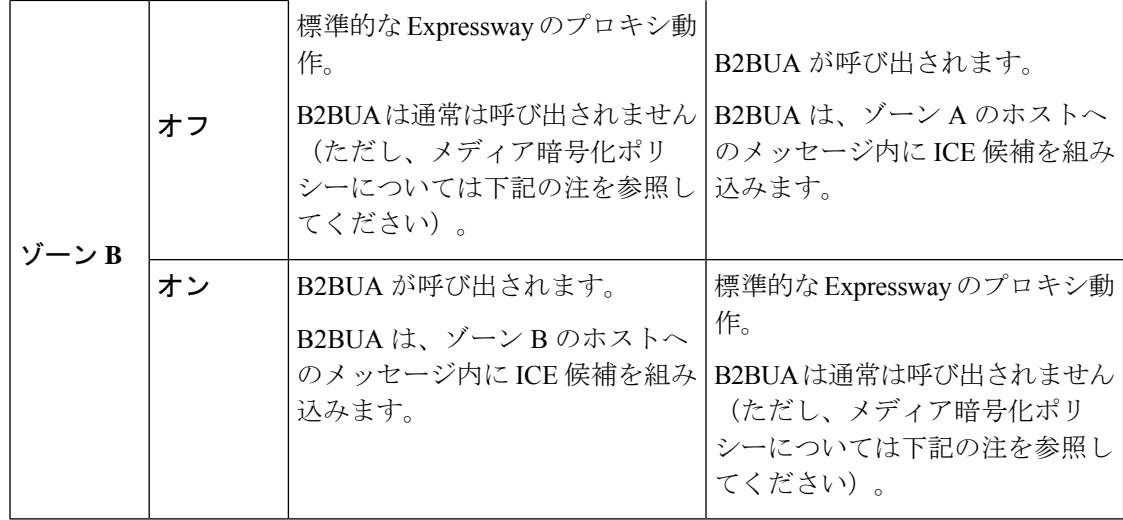

### **ICE** サポートと組み合わせた場合のメディア暗号化ポリシーの影響

Expressway は、メディア暗号化ポリシーの設定 (7ページ) (自動以外の暗号化設定)を適 用する必要がある場合は、B2BUAも呼び出します。次の表に、入力ゾーンと出力ゾーンのICE サポートとメディア暗号化モードに依存する ICE ネゴシエーションの動作への影響を示しま す。

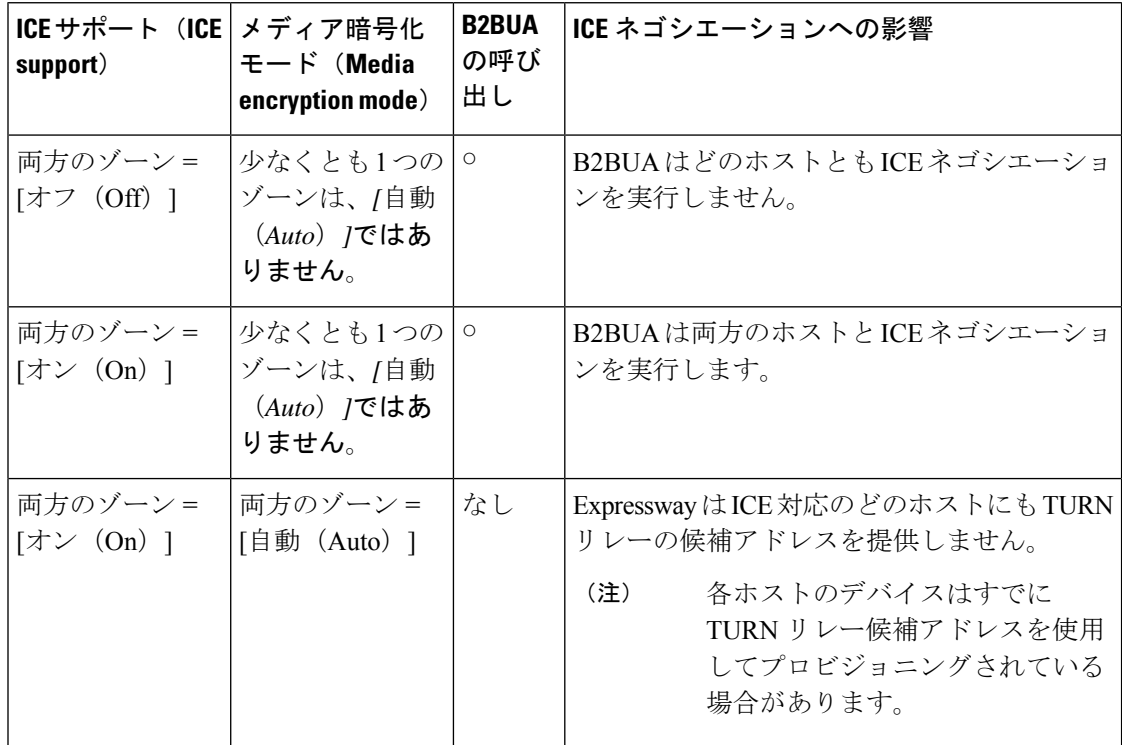

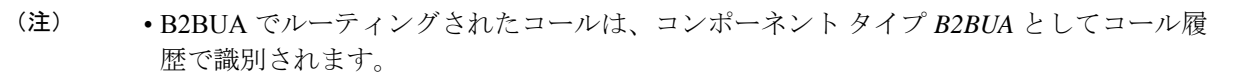

- 登録されたエンドポイントでコールを発信する場合を除き、暗号化 B2BUA を介してコー ルが実行される場合は、1 つの RMS コールライセンスが使用されます。
- B2BUA を介してルーティングが可能な同時発生コールは 100([大規模システムで](exwy_b_cisco-expressway-administrator-guide-x143_chapter2.pdf#nameddest=unique_9)は 500 コール)の制限があります。

### メディア暗号化ポリシーの設定

メディア暗号化ポリシーの設定では、Expresswayを通過するSIPコールのメディア暗号化機能 を選択的に追加または削除できます。これにより、たとえば、パブリックインターネットから Expressway-E に発着信するすべてのトラフィックを暗号化し、プライベート ネットワーク内 では暗号化を解除するようにシステムを設定できます。

- ポリシーはゾーン/サブゾーン単位で設定され、そのゾーン/サブゾーンのコールの発着信 のレッグにのみ適用されます。
- 暗号化は、他のレッグが H.323 の場合でも、コールの SIP レッグに適用されます。

メディア暗号化ポリシーは、各ゾーンとサブゾーンの**[**メディア暗号化モード(**Mediaencryption mode**)**]**設定を通じて設定されます。ただし、結果のコールの暗号化ステータスもターゲット システム(エンドポイントや別の Expressway など)の暗号化ポリシーの設定によって異なり ます。

暗号化モードのオプションは次のとおりです。

- *[*強制暗号化(*Force encrypted*)*]*:ゾーン/サブゾーンで送受信するすべてのメディアが暗 号化されます。暗号化を使用しないようにターゲット システム/エンドポイントを設定し ている場合は、コールは破棄されます。
- *[*強制暗号化解除(*Force unencrypted*)*]*:すべてのメディアの暗号化が解除されます。暗 号化を使用するようにターゲットシステム/エンドポイントが設定されている場合は、コー ルが破棄される可能性があります。*[*ベストエフォート(*Best effort*)*]*を使用するように設 定されている場合は、コールは暗号化されていないメディアにフォールバックします。
- *Best Effort*:使用可能な場合は暗号化を使用します。使用できない場合は暗号化されてい ないメディアにフォールバックします。
- *[*自動(*Auto*)*]*:特定のメディア暗号化ポリシーがExpresswayによって適用されることは ありません。メディア暗号化は、ターゲット システム/エンドポイントの要求にのみ依存 します。これはデフォルト動作で、この機能が導入される前の Expressway の動作と同等 です。

暗号化ポリシー([自動(Auto)]以外の暗号化の設定)は、Expresswayでホストされるバック ツーバック ユーザ エージェント (B2BUA) を通じてルーティングされたコールに適用されま す。

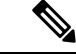

- メディア暗号化を使用するためにシステムを設定する際は、次のことを覚えておいてくださ い。 (注)
	- 暗号化モードが *[*強制暗号化(*Force encrypted*)*]* または *[*強制暗号化解除(*Force unencrypted*)*]* のゾーンは、SIP 専用ゾーンとして設定する必要があります(そのゾーン では H.323 を無効にする必要があります)。
	- 暗号化モードを *[*強制暗号化(*Force encrypted*)*]* または *[*ベスト エフォート(*Best effort*)*]* にする必要がある場合は、TLS 転送を有効にする必要があります。
	- B2BUA を通じてルーティングしたコール コンポーネントは、コンポーネント タイプが B2BUA であるため、コール履歴の詳細情報で特定できます。
	- B2BUA がメディアを利用する必要がある場合、各コールはトラバーサルコールとして分 類され、したがって、両方のエンドポイントがシスコのインフラストラクチャに登録され ている場合を除き、Rich Media Session(RMS)ライセンスが使用されます。
	- Expressway ごとに同時発生ビデオコールは 100([大規模システムで](exwy_b_cisco-expressway-administrator-guide-x143_chapter2.pdf#nameddest=unique_9)は 500 ビデオコール) という制限があり、これにはメディア暗号化ポリシーを適用できます。
	- B2BUA は、ICE メッセージング サポートの設定が有効になっている場合でも呼び出せま す。

### メディア暗号化用の **B2BUA** の設定

暗号化(およびICEサポート)に使用するB2BUAは、Microsoft相互運用性に使用するB2BUA とは異なるインスタンスです。Microsoft 相互運用性サービス B2BUA は手動で設定して有効に する必要がありますが、暗号化に使用する B2BUA は暗号化ポリシーが適用されている場合は 常に自動で有効になります。

# ローカル ゾーンとサブゾーンについて

Expresswayに登録されているすべてのデバイスの集合は、そのローカルゾーンを構成します。

ローカルゾーンはサブゾーンに分割されます。これには、自動的に作成されたデフォルトのサ ブゾーンと、最大 1,000 個の手動設定が可能なサブゾーンが含まれます。

エンドポイントをExpresswayに登録すると、そのエンドポイントはサブゾーンのメンバーシッ プルールに基づいて適切なサブゾーンに割り当てられます。これらのルールは各サブゾーンの IP アドレスまたはエイリアスのパターンマッチの範囲を指定します。エンドポイントの IP ア ドレスまたはエイリアスがメンバーシップルールのいずれにも一致しない場合は、デフォルト サブゾーンに割り当てられます。

ローカル ゾーンはネットワーク トポロジとは関係ない場合があり、複数のネットワーク セグ メントを構成することがあります。また、Expresswayには2つの特殊なタイプのサブゾーンが あります。

- [トラバーサル](exwy_b_cisco-expressway-administrator-guide-x143_chapter18.pdf#nameddest=unique_399) サブゾーン。これは常に存在します。
- [クラスタ](exwy_b_cisco-expressway-administrator-guide-x143_chapter16.pdf#nameddest=unique_400) ゾーン。これは常に存在しますが、Expressway がクラスタの一部の場合にのみ 使用されます。

#### 帯域幅管理

ローカルゾーンのサブゾーンは帯域幅の管理に使用します。サブゾーンを設定した後に、帯域 幅制限を次のコールに適用できます。

- サブゾーン内の 2 つのエンドポイント間の個々のコール。
- サブゾーン内のエンドポイントとそのサブゾーン外の別のエンドポイント間の個々のコー ル。
- サブゾーン内のエンドポイントで送受信するコールの総数。

サブゾーンの作成および設定方法、およびデフォルト サブゾーンとトラバーサル サブゾーン などのサブゾーンに帯域幅制限を適用する方法の詳細については、[帯域幅制御](exwy_b_cisco-expressway-administrator-guide-x143_chapter18.pdf#nameddest=unique_401)の項を参照して ください。

#### 登録、認証、およびメディア暗号化のポリシー

帯域幅管理の他に、Expresswayの登録、認証、およびメディア暗号化のポリシーを制御するた めにもサブゾーンを使用します。

これらの設定方法の詳細については[、サブゾーンの設定](exwy_b_cisco-expressway-administrator-guide-x143_chapter18.pdf#nameddest=unique_366)を参照してください。

### ローカル ゾーンの検索

Expresswayの機能の1つは、ローカルに登録したエンドポイントまたは外部ゾーンから受信し たコールを適切な宛先にルーティングすることです。コールは宛先エンドポイントのアドレス またはエイリアスに基づいてルーティングされます。

Expresswayはローカルゾーンと設定された外部ゾーンの宛先のエンドポイントを検索します。 検索するアドレスやエイリアスに基づいて、これらのゾーンを検索する順序にプライオリティ を設定したり、各ゾーンに送信された検索要求をフィルタリングしたりできます。これによ り、ローカルゾーンや外部ゾーンに送信する検索要求の潜在的な数を削減し、検索プロセスの 速度を速めることができます。

ローカル ゾーンの検索ルールの設定方法の詳細については、「[検索ルールとゾーン](exwy_b_cisco-expressway-administrator-guide-x143_chapter17.pdf#nameddest=unique_377) トランス [フォーメーション](exwy_b_cisco-expressway-administrator-guide-x143_chapter17.pdf#nameddest=unique_377) ルールの設定」の項を参照してください。

# デフォルト ゾーンの設定

デフォルト ゾーンは、登録されていないか、または認識されておらず、ローカル ゾーンまた は既存の設定済みのゾーンのいずれかに属しているエンドポイントまたはその他のデバイスか らの着信コールを表します。

Expressway には、デフォルト ゾーンおよびデフォルト ゾーンとトラバーサル サブゾーン間の [デフォルト](exwy_b_cisco-expressway-administrator-guide-x143_chapter18.pdf#nameddest=unique_402) リンクが事前に設定されています。デフォルト ゾーンは削除できません。

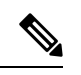

<sup>(</sup>注)

デフォルトゾーンを経由するすべての通話は、RMS ライセンスを消費します。RMS ライセン スを消費しないようにするには、通話に適切なゾーン/ルールを作成します。

## デフォルト ゾーンの設定

デフォルトゾーンを設定することによって、認識されていないシステムやエンドポイントから のコールを Expressway がどのように処理するかを制御できます。**[**設定(**Configuration**)**]** > **[**ゾーン(**Zones**)**]** > **[**ゾーン(**Zones**)**]** に移動し、**[**デフォルト ゾーン(**DefaultZone**)**]** をク リックします。設定可能なオプションは次のとおりです。

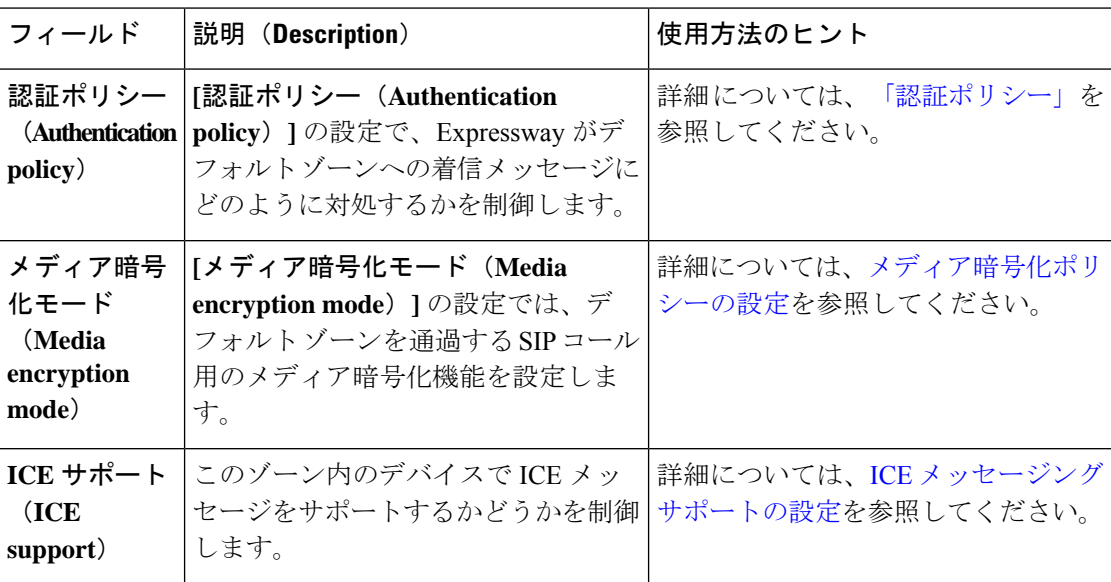

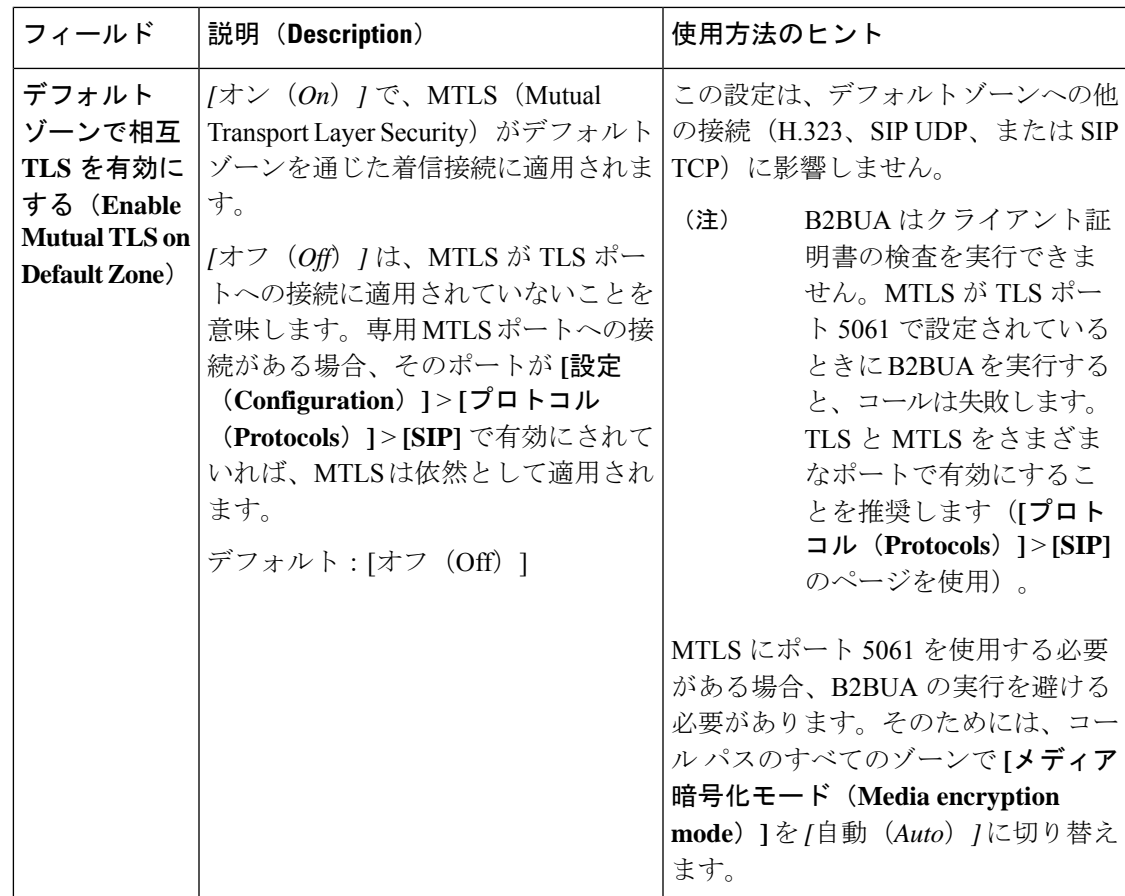

## アクセスと帯域幅を管理するためのリンクとパイプの使用

認識されていないシステムやエンドポイントからのコールも、デフォルトゾーンに関連付けら れた「リンク」と「パイプ」を設定することで管理できます。たとえば、既定のリンクを削除 して、認識されていないエンドポイントから着信コールが発信されないようにしたり、既定の リンクにパイプを適用したりすることで、認識されないエンドポイントからの着信コールに消 費される帯域幅を制御できます。

# デフォルト ゾーンのアクセス ルールの設定

デフォルトゾーンのアクセスルールを作成し(**[**設定(**Configuration**)**]**> >**[**ゾーン(**Zones**)**]**> **[**デフォルト ゾーンのアクセス ルール(**Default Zone access rules**)**]**)、デフォルト ゾーンを 介して SIP TLS から Expressway への接続を許可する外部システムを制御します。

ルールごとに、パターンを指定し、外部システムから受信した証明書の CN (および SAN)と 照合して比較します。次に、照合する証明書を提供するシステムへのアクセスを許可するか拒 否するかを選択します。最大 10,000 のルールを設定できます。

 $\overline{\phantom{a}}$ 

I

表 **<sup>1</sup> :** デフォルトのゾーンアクセスルールパラメータ

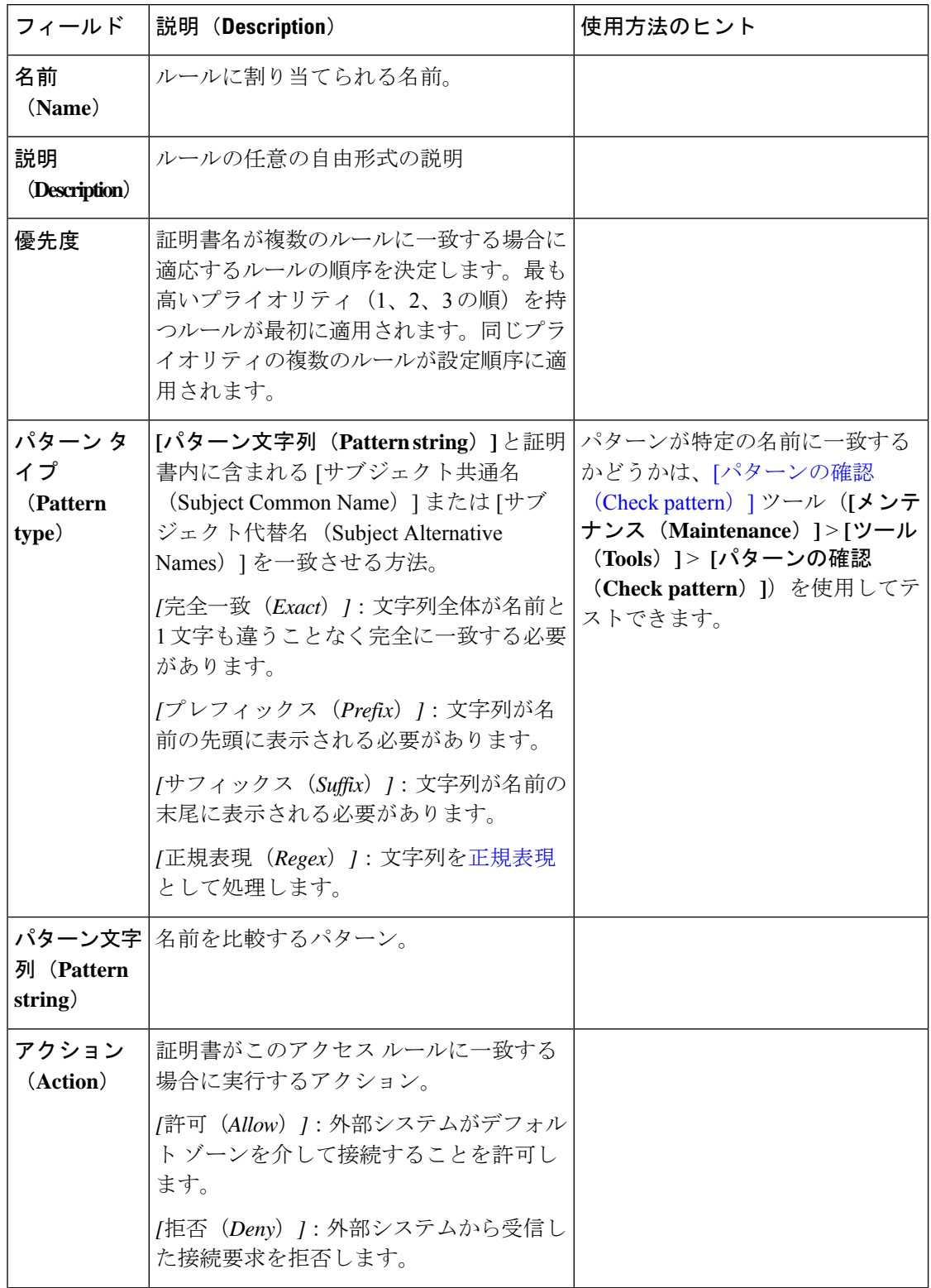

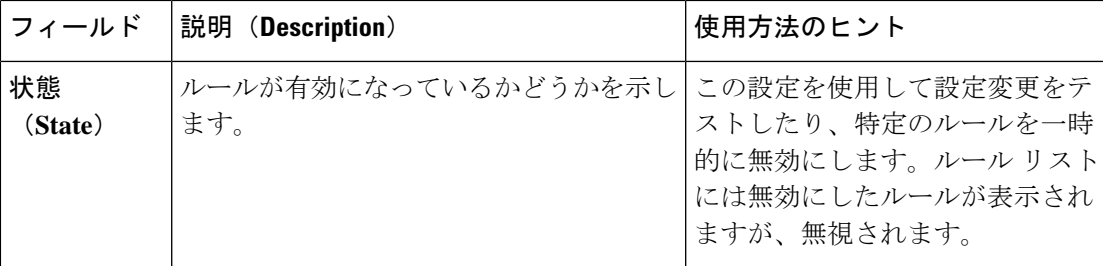

# ゾーンの設定(デフォルト以外のゾーン)

**[**ゾーン(**Zones**)**]**ページ(**[**設定(**Configuration**)**]** > **[**ゾーン(**Zones**)**]** > **[**ゾーン(**Zones**)**]**) には、Expresswayで設定したすべてのゾーンのリストが表示されます。このページで、ゾーン の作成、編集、および削除を行えます。リスト内のゾーンで、コールの数、使用される帯域 幅、プロキシ経由の登録の数、プロトコルのステータス、検索ルールのステータスに関する情 報が表示されます。

H.323 または SIP ステータス オプションは次のとおりです。

- *[*オフ(*Off*)*]*:ゾーンまたはシステムのどちらかでプロトコルが無効になっています。
- *[*アクティブ(*Active*)*]*:そのゾーンに対してプロトコルが有効になっており、1つ以上の 接続がアクティブになっています。複数の接続を設定し、それらの接続の一部が失敗した 場合は、アクティブな接続数が表示されます。
- *[*オン(*On*)*]*:そのゾーンに対してプロトコルが有効になっていることを示します(アク ティブな接続がないゾーンタイプ(たとえば、DNS ゾーンや ENUM ゾーンなど)の場 合)。
- *[*失敗(*Failed*)*]*:そのゾーンに対してプロトコルが有効になっていますが、接続に失敗 しました。
- *[*チェック中(*Checking*)*]*:そのゾーンに対してプロトコルが有効になっており、現在、 システムが接続を確立しようとしています。

ローカル Expressway にゾーンを設定して、別のシステム(別の Expressway やゲートキーパー など)と隣接させる、ファイアウォールを越えてトラバーサル サーバまたはトラバーサル ク ライアントへの接続を作成する、あるいは ENUM または DNS ルックアップを使用してエンド ポイントを検出します。使用できるゾーン タイプは次のとおりです。

- ネイバー ゾーンの設定:ローカル Expressway をネイバーシステムに接続します。
- トラバーサル クライアント ゾーンの設定:ローカル Expressway をトラバーサルサーバに 接続します。
- トラバーサル サーバ ゾーンの設定:ローカル Expressway-E をトラバーサルクライアント に接続します。
- ENUM ゾーンの設定:ローカル Expressway を介して ENUM ダイヤリングを有効にしま す。
- DNS ゾーンの設定:ローカル Expressway を有効にし、DNS ルックアップを使用してエン ドポイントやその他のシステムを見つけます。
- [[ユニファイドコミュニケーショントラバーサル\(](exwy_b_cisco-expressway-administrator-guide-x143_chapter11.pdf#nameddest=unique_292)Unified Communications traversal)]:モ バイルおよびリモートアクセスや Jabber Guest などのユニファイドコミュニケーション機 能に使用するトラバーサルクライアントゾーンまたはトラバーサルサーバゾーン
- Webex ゾーンの設定: Cisco Collaboration Cloud で使用するための具体的に設定されている DNS ゾーンを有効にします。

ゾーン タイプは接続の特性を示し、使用できる設定オプションを決定します。トラバーサル サーバ ゾーン、トラバーサルクライアント、およびネイバーゾーンの場合、これは、IP アド レスやポートなど、ネイバーシステムに関する提供情報を示します。ゾーンとゾーンタイプの 詳細については、ゾーンについてを参照してください。

また、Expresswayには事前に設定されたデフォルトゾーンの設定もあります。デフォルトゾー ンは、登録されていないか、または認識されておらず、ローカルゾーンまたは既存の設定済み のゾーンのいずれかに属しているエンドポイントまたはその他のデバイスからの着信コールを 表します。

Expressway とネイバー システム間の接続は、同じ SIP トランスポート タイプを使用するよう に設定する必要があります。つまり、どちらも TLS を使用するように設定するか、どちらも TCP を使用するように設定する必要があります。トランスポート タイプの不一致による接続 の失敗はイベント ログに記録されます。

ゾーンを作成した後は、通常、1 つ以上のゾーンポリシー検索ルールにターゲットを作成しま す([設定([Configuration](exwy_b_cisco-expressway-administrator-guide-x143_chapter17.pdf#nameddest=unique_377))]**[**設定(**Configuration**)**]** > **[**ダイヤル プラン(**Dial plan**)**]** > **[**検索 ルール(**Search rules**)**]** )。これを行わないと、検索要求がそのゾーンに送信されません。

## ネイバー ゾーンの設定

ネイバーゾーンは別のシステム(VCS や Expressway など)に登録されたエンドポイントの集 合であるか、SIP デバイス(Cisco Unified Communications Manager など)です。別のシステム またはSIPデバイスはネイバーと呼ばれます。ネイバーは固有のエンタープライズネットワー クの一部か別のネットワークの一部、あるいは、スタンドアロンシステムである場合がありま す。

別のシステムとのネイバー関係は、ローカル Expressway にネイバー ゾーンとしてその別のシ ステムを追加することによって構築します。ネイバーゾーンでは次の操作を行うことができま す。

- ネイバーに対するエンドポイントのクエリ
- 送信前の要求に対するトランスフォーメーションの適用
- ローカル Expressway とネイバー ゾーン間のコールに使用する帯域幅の制御

• ネイバー ゾーン関係の定義は一方向です。Expressway にシステムをネイバーとして追加 (注) しても、Expressway は自動的にそのシステムのネイバーにはなりません。

- 設定されたネイバーからのインバウンドコールはそのネイバーからの着信として識別され ます。
- •クラスタピアとして設定されたシステム(以前は代替と呼ばれていました)は相互にネイ バーとして設定しないでください。

次の表に、ネイバー ゾーンの設定可能なオプションを記載します。

表 **2 :** ネイバーゾーンの設定

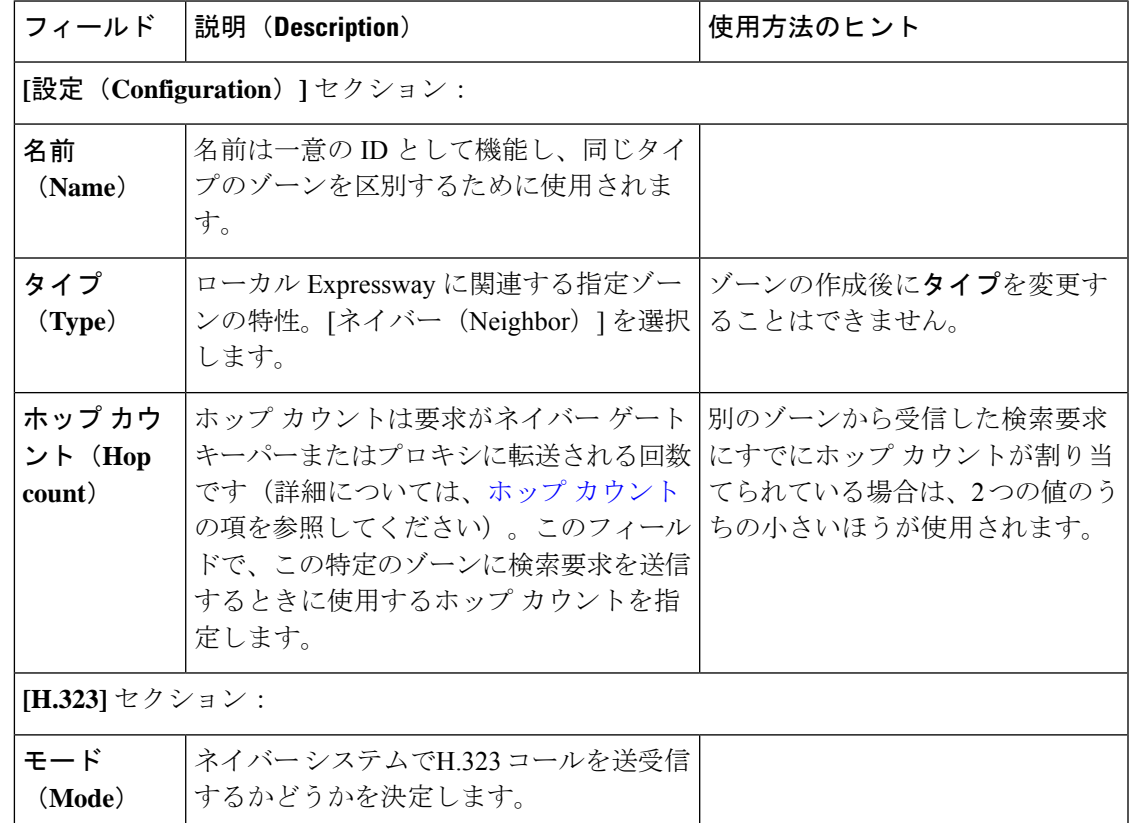

I

 $\overline{\phantom{a}}$ 

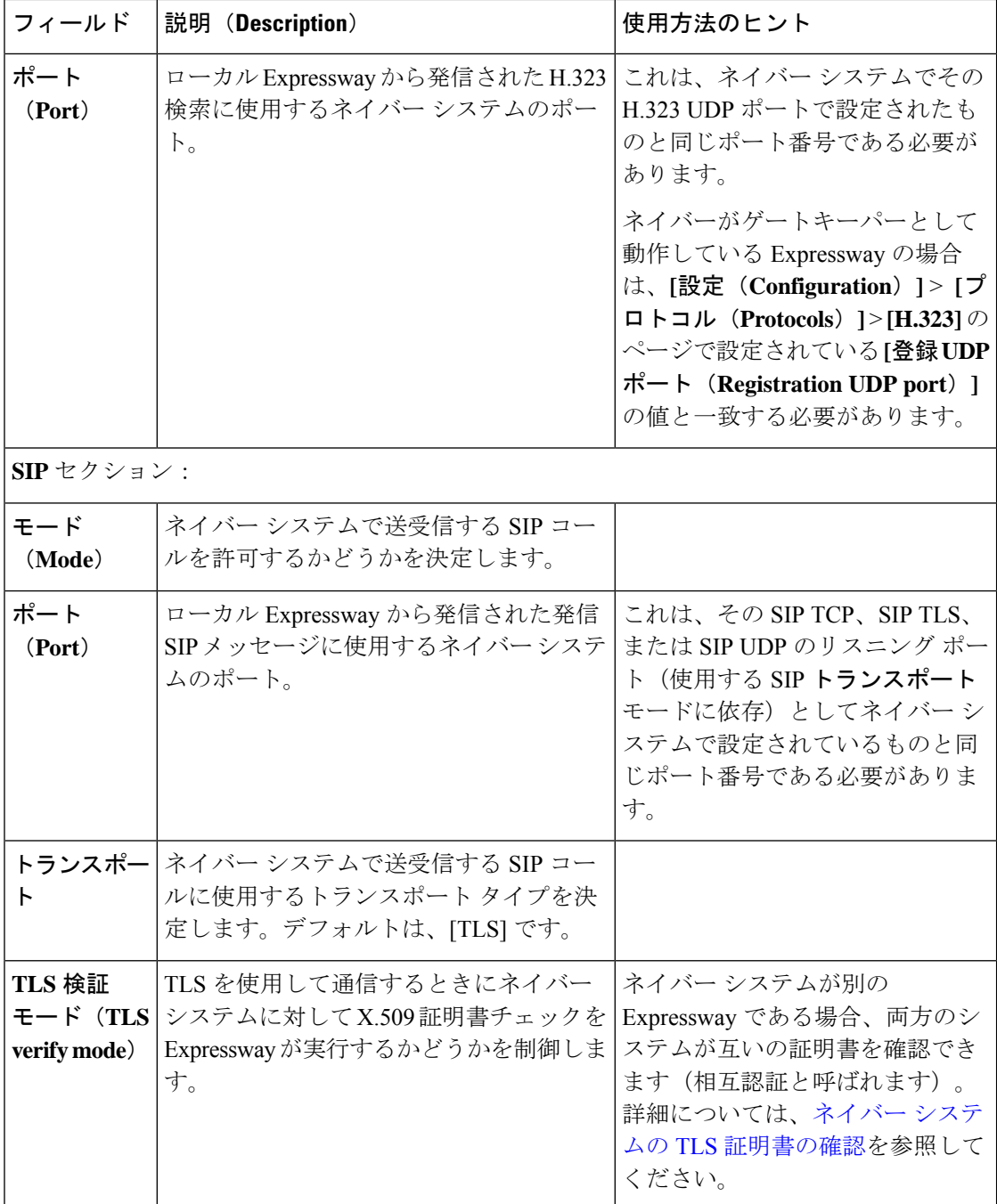

Ι

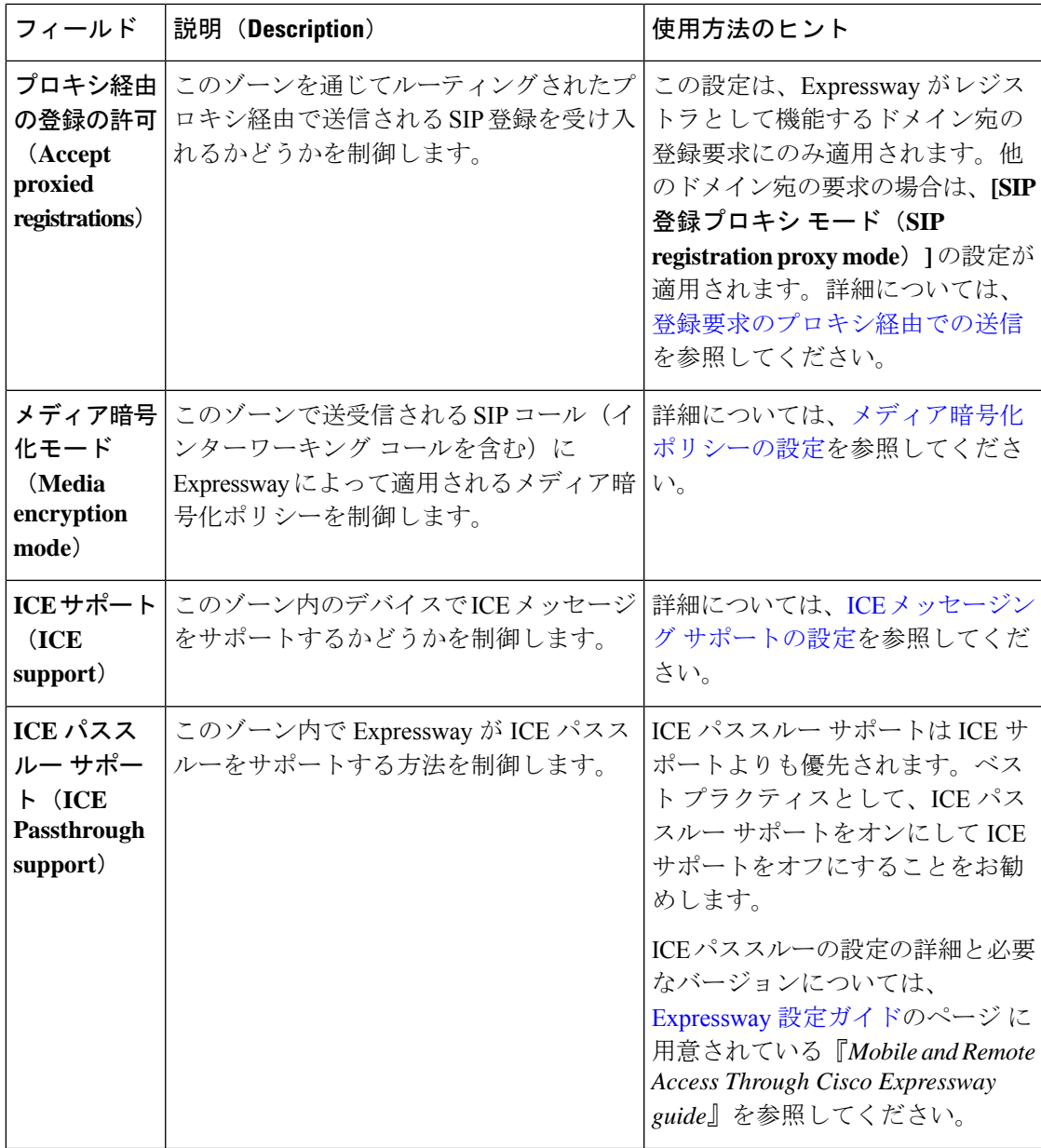

 $\overline{\phantom{a}}$ 

 $\mathbf I$ 

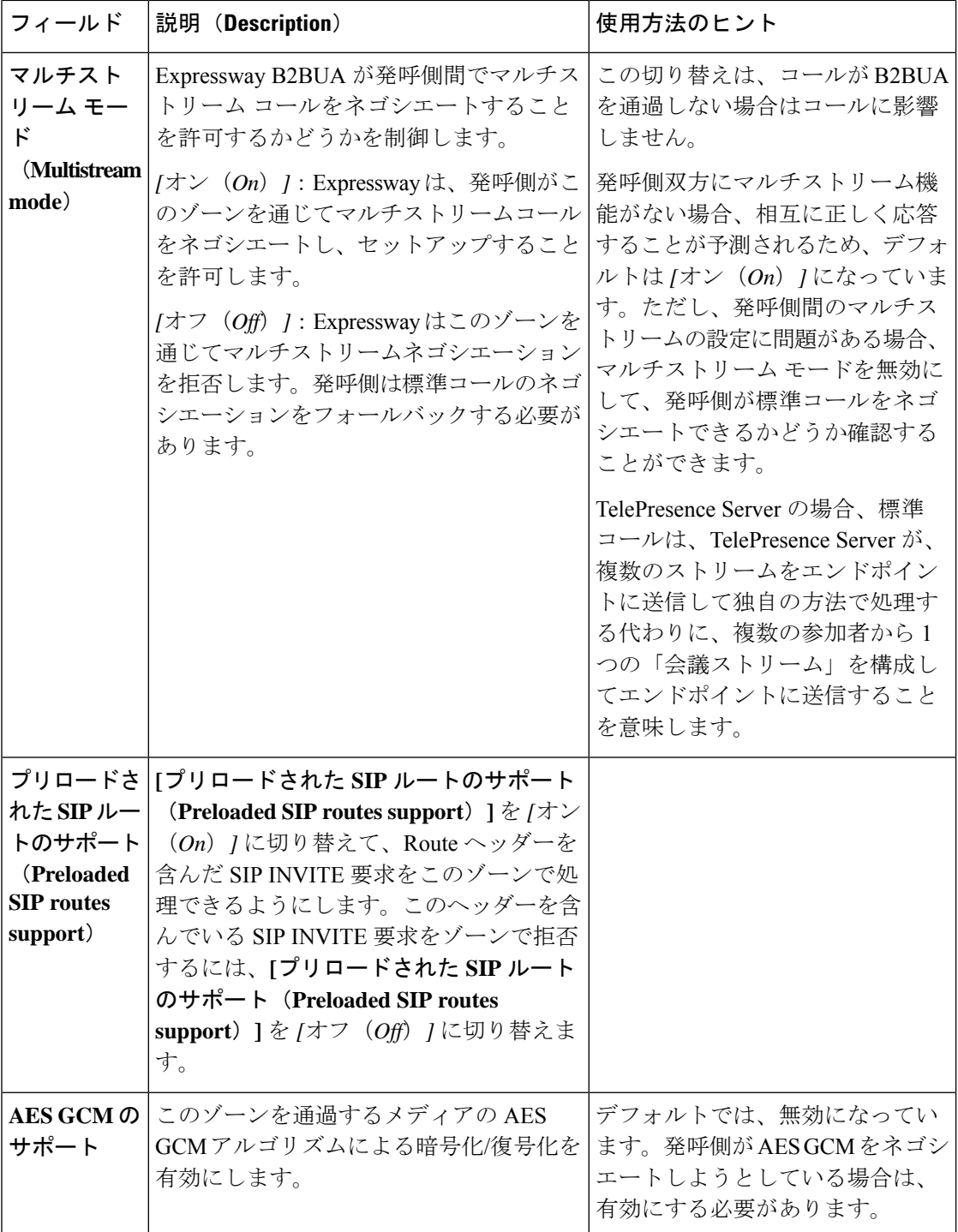

I

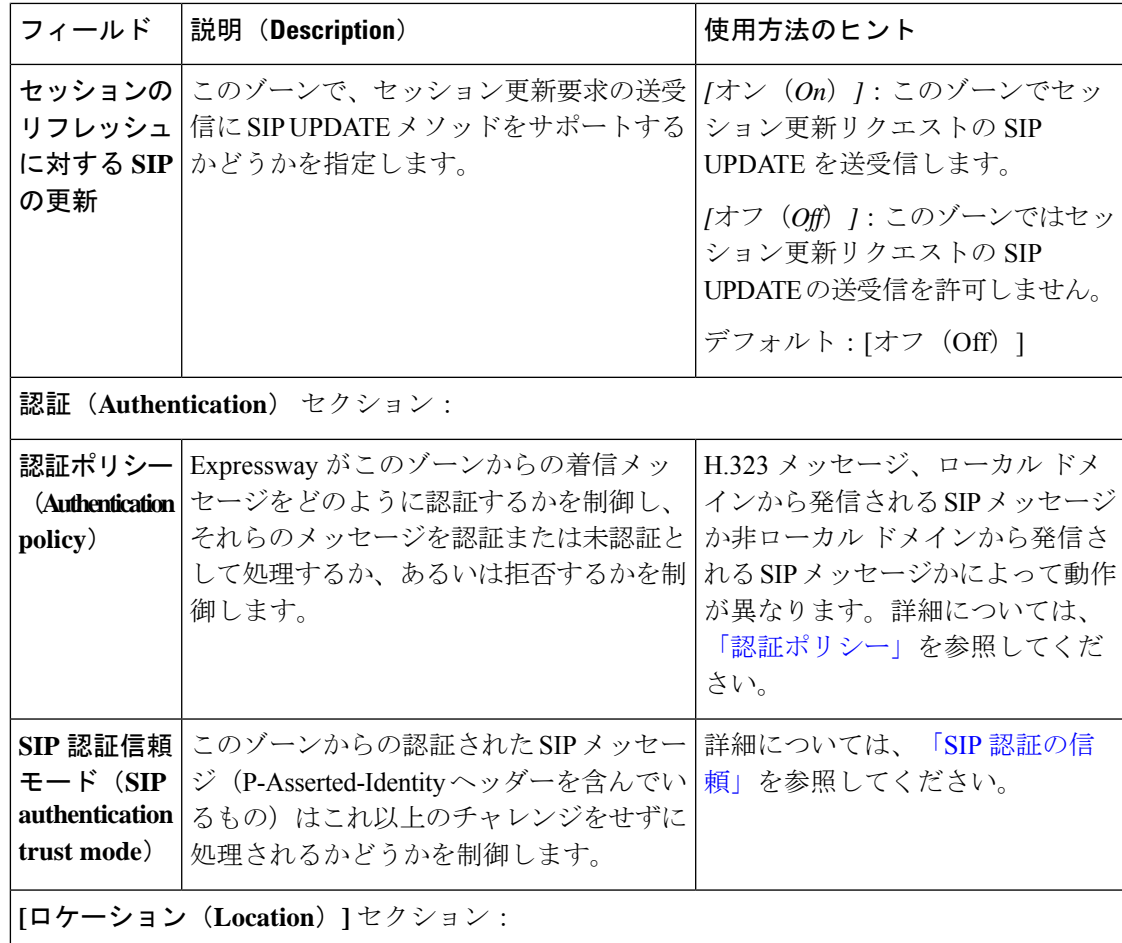

 $\overline{\phantom{a}}$ 

 $\mathbf I$ 

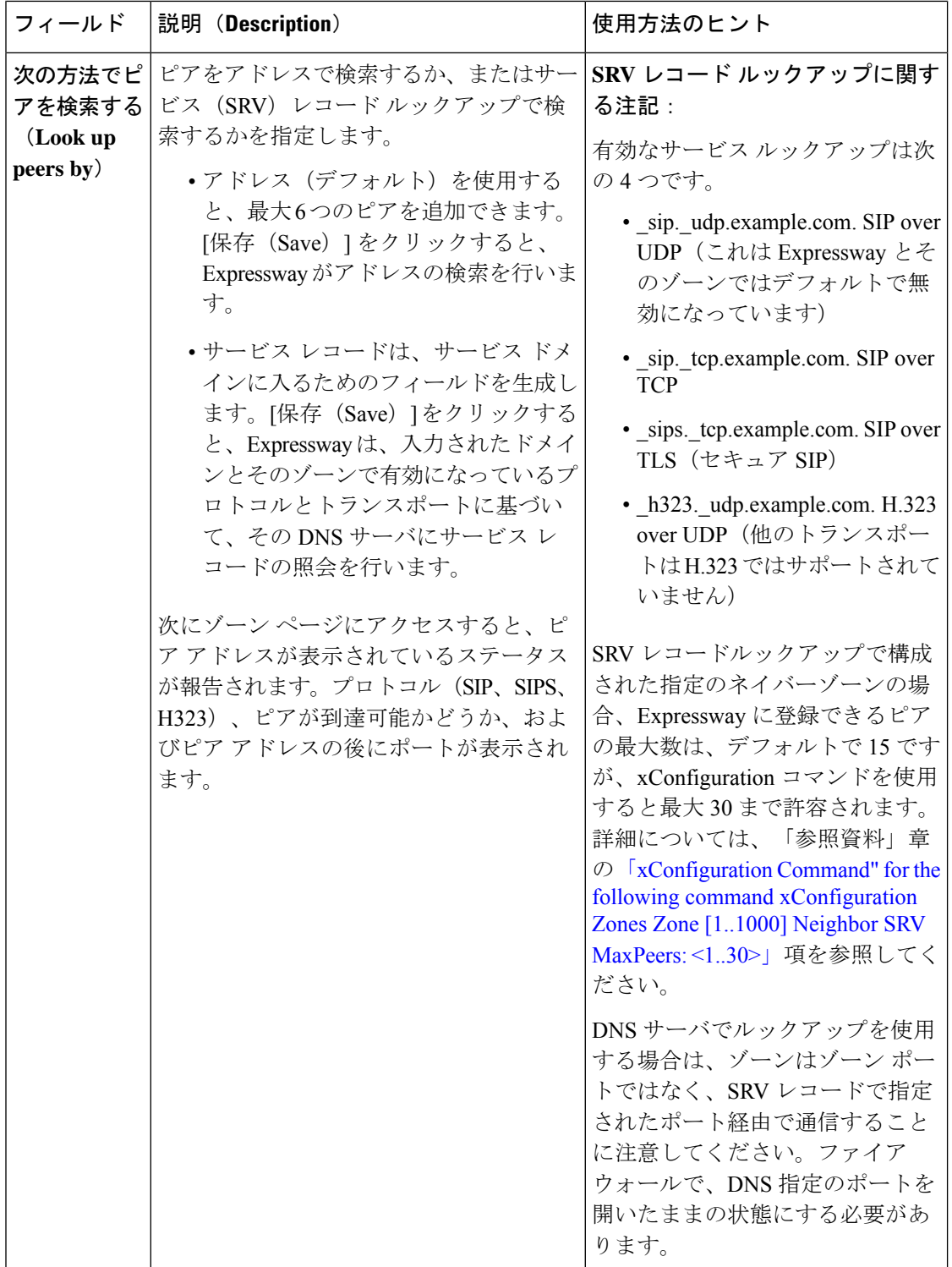

 $\mathbf{l}$ 

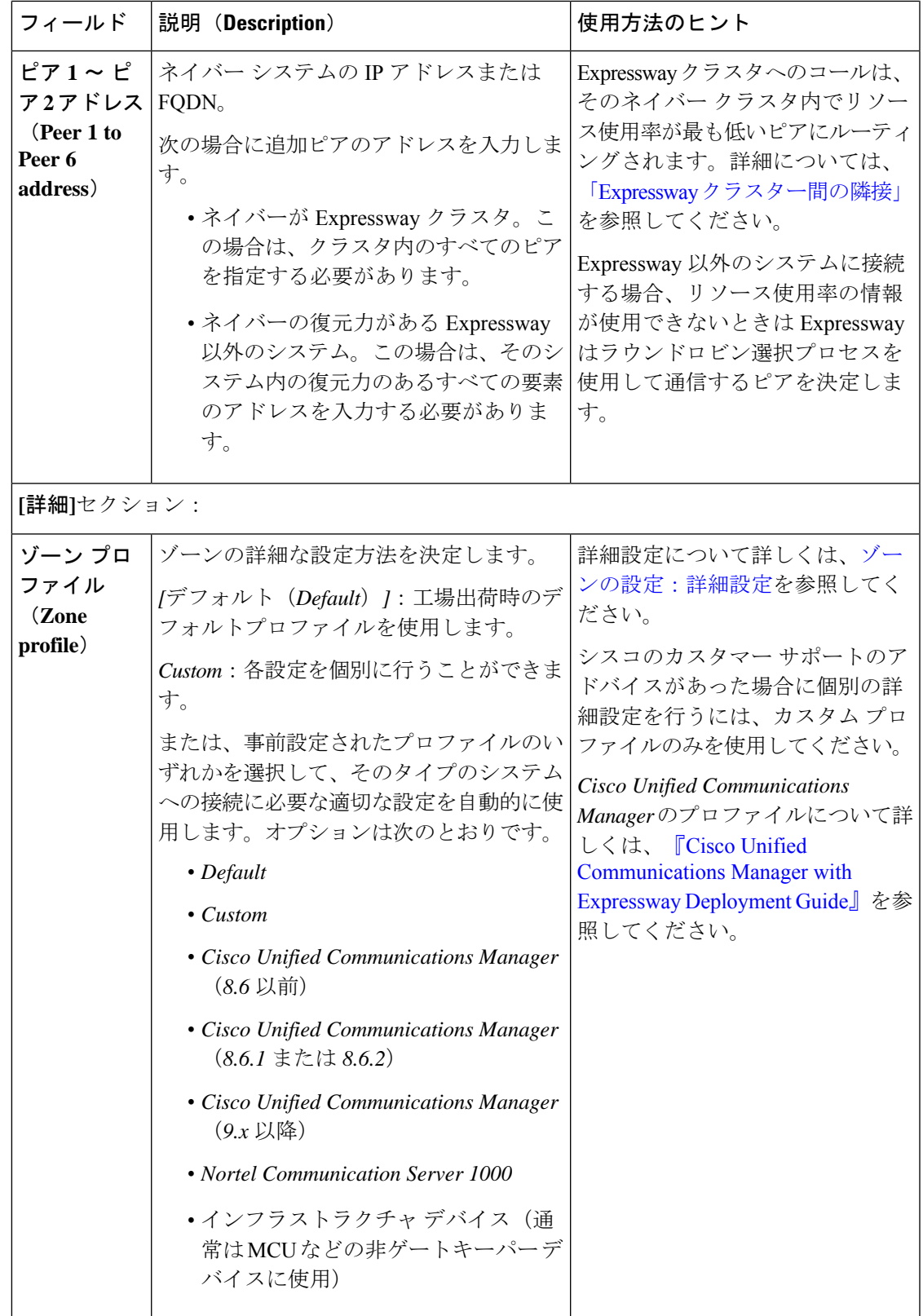

### トラバーサル クライアント ゾーンの設定

ファイアウォールを通過するには、トラバーサル サーバ(通常は Expressway-E)を使用して Expressway を接続する必要があります。この場合、ローカル Expressway がトラバーサル クラ イアントとなるため、ローカル Expressway にトラバーサル クライアント ゾーンを作成してト ラバーサル サーバとの接続を確立します。次に、トラバーサル サーバの対応するゾーンの詳 細を使用してクライアント ゾーンを設定します(トラバーサル サーバも Expressway クライア ント ゾーンの詳細情報を使用して設定する必要があります)。

トラバーサル サーバと隣接させた後は、次のことが可能になります。

- トラバーサル サーバとしてネイバーを使用する
- トラバーサル サーバに対してエンドポイントをクエリする
- トラバーサル サーバに送信する前にクエリへトランスフォーメーションを適用する
- ローカル Expressway とトラバーサル サーバ間のコールに使用する帯域幅を制御する

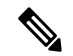

(注) NTP [サーバ](exwy_b_cisco-expressway-administrator-guide-x143_chapter9.pdf#nameddest=unique_241)は、トラバーサルゾーンで動作するように設定する必要があります。

#### 詳細情報

ファイアウォールを通過するためにトラバーサルクライアントゾーンとトラバーサルサーバ ゾーンが連携する仕組みについて詳しくは、[「ファイアウォールトラバーサルについて」を](exwy_b_cisco-expressway-administrator-guide-x143_chapter10.pdf#nameddest=unique_256)参 照してください。

#### トラバーサル クライアント ゾーンの設定

次の表に、トラバーサル クライアント ゾーンの設計可能なオプションを記載します。

表 **3 :** トラバーサル クライアント ゾーンの設定

|                               | フィールド 説明(Description)                                                                    | 使用方法のヒント                   |
|-------------------------------|------------------------------------------------------------------------------------------|----------------------------|
| [設定 (Configuration) ] セクション : |                                                                                          |                            |
| 名前<br>(Name)                  | 名前は一意のIDとして機能し、同じタ<br>イプのゾーンを区別するために使用さ<br>れます。                                          |                            |
| タイプ<br>(Type)                 | ローカル Expressway に関連する指定<br>ゾーンの特性。[トラバーサルクライア とはできません。<br>ント (Traversal client) 1を選択します。 | ゾーンの作成後に <b>タイプ</b> を変更するこ |

 $\mathbf I$ 

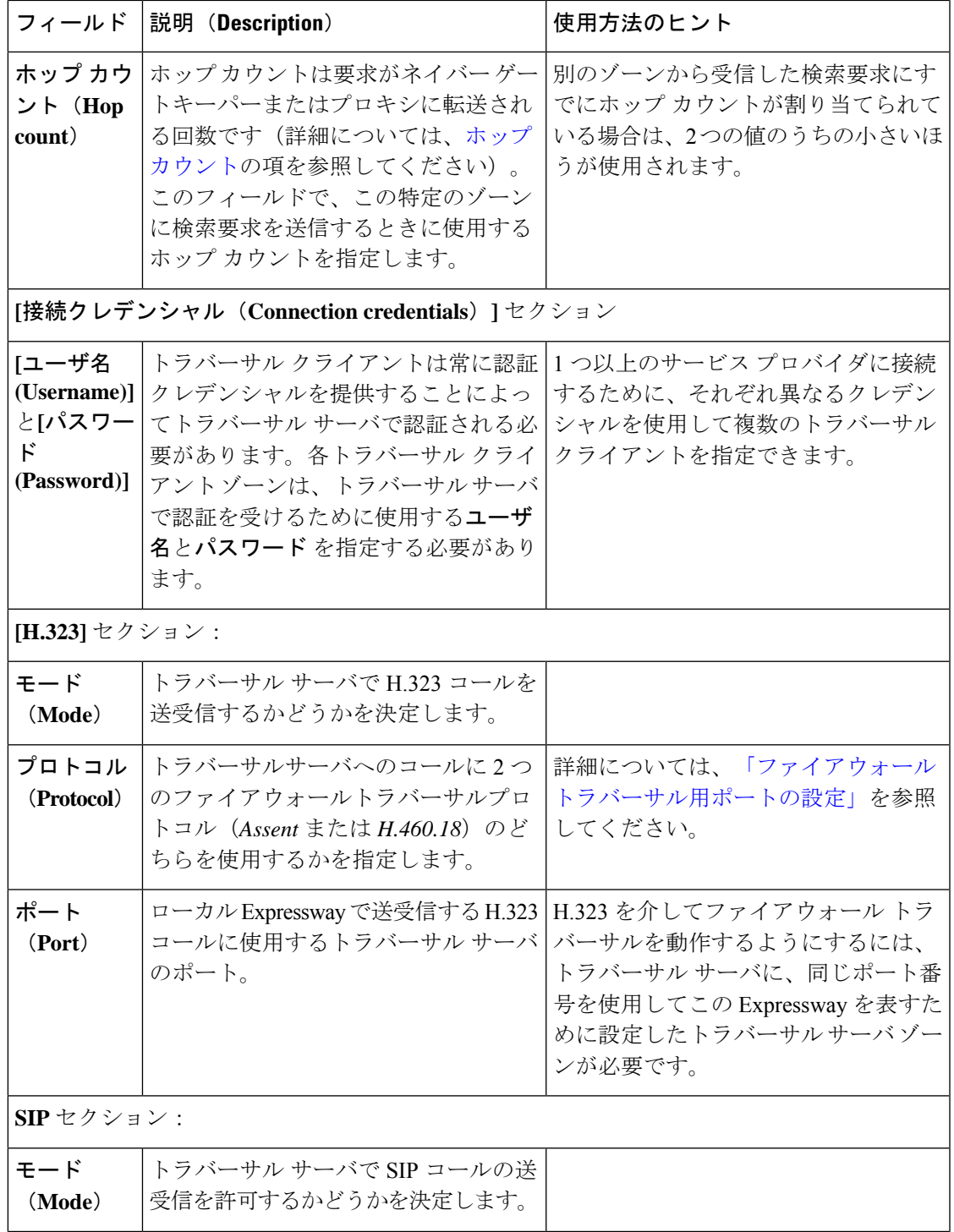

Π

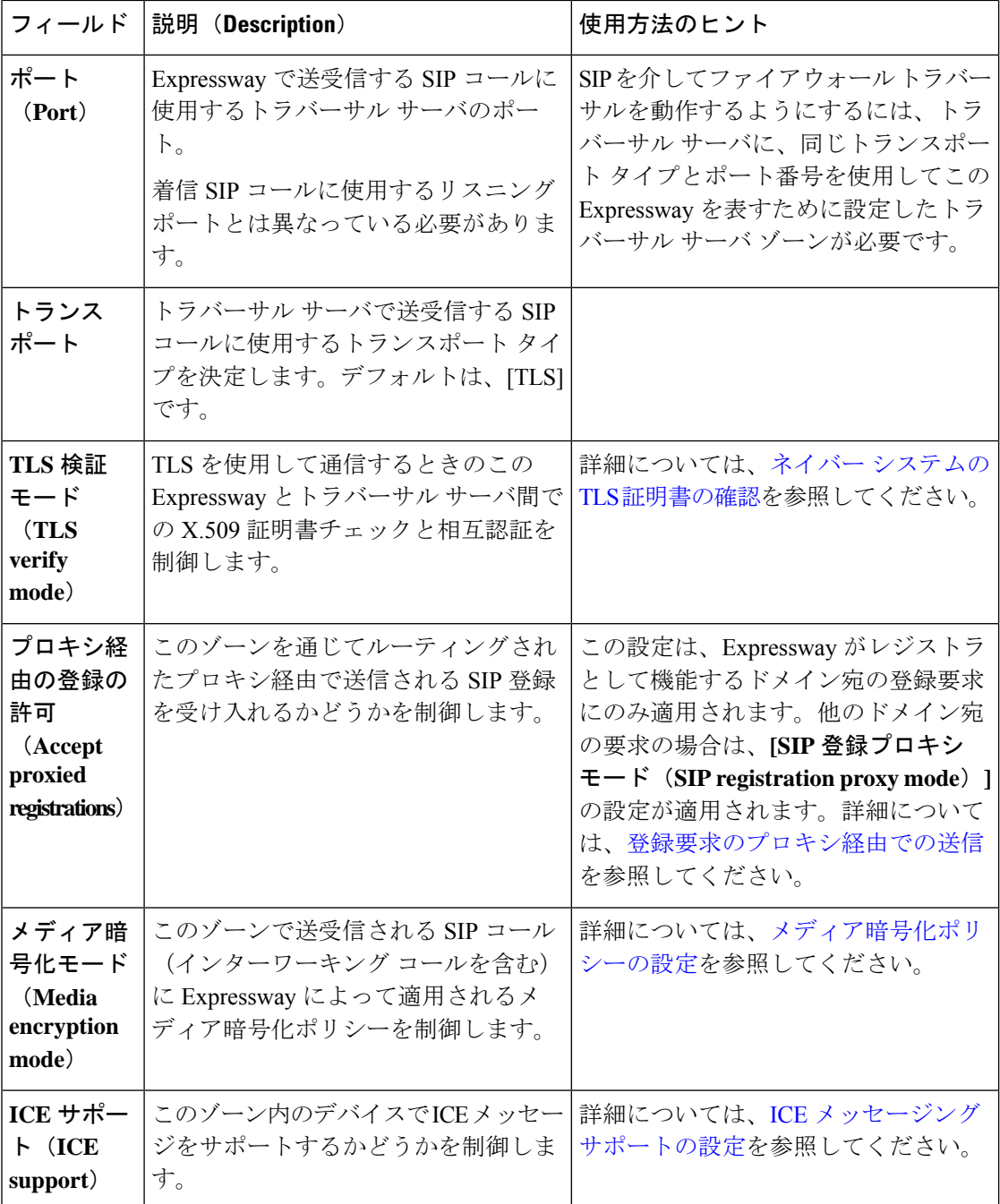

Ι

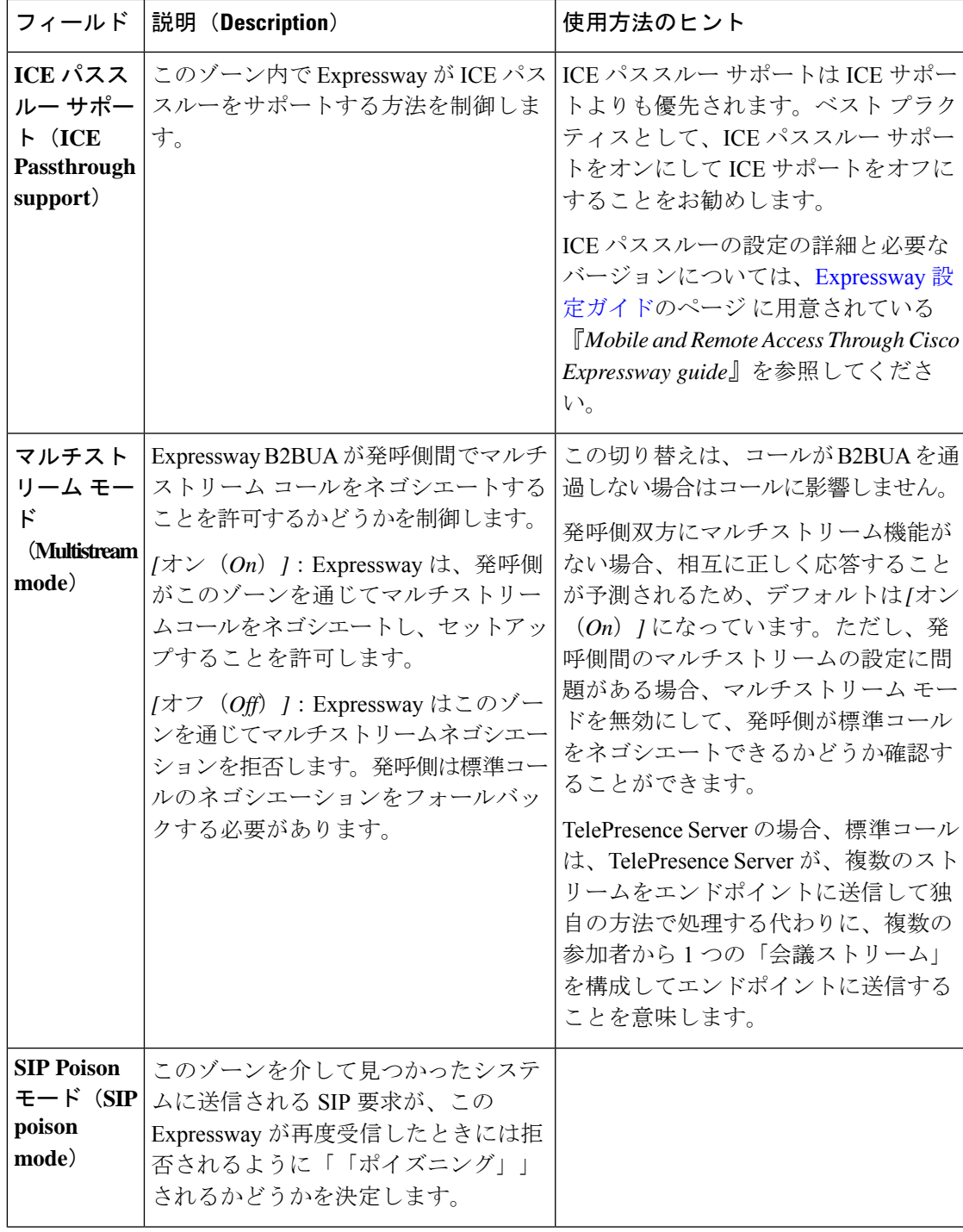

Ι

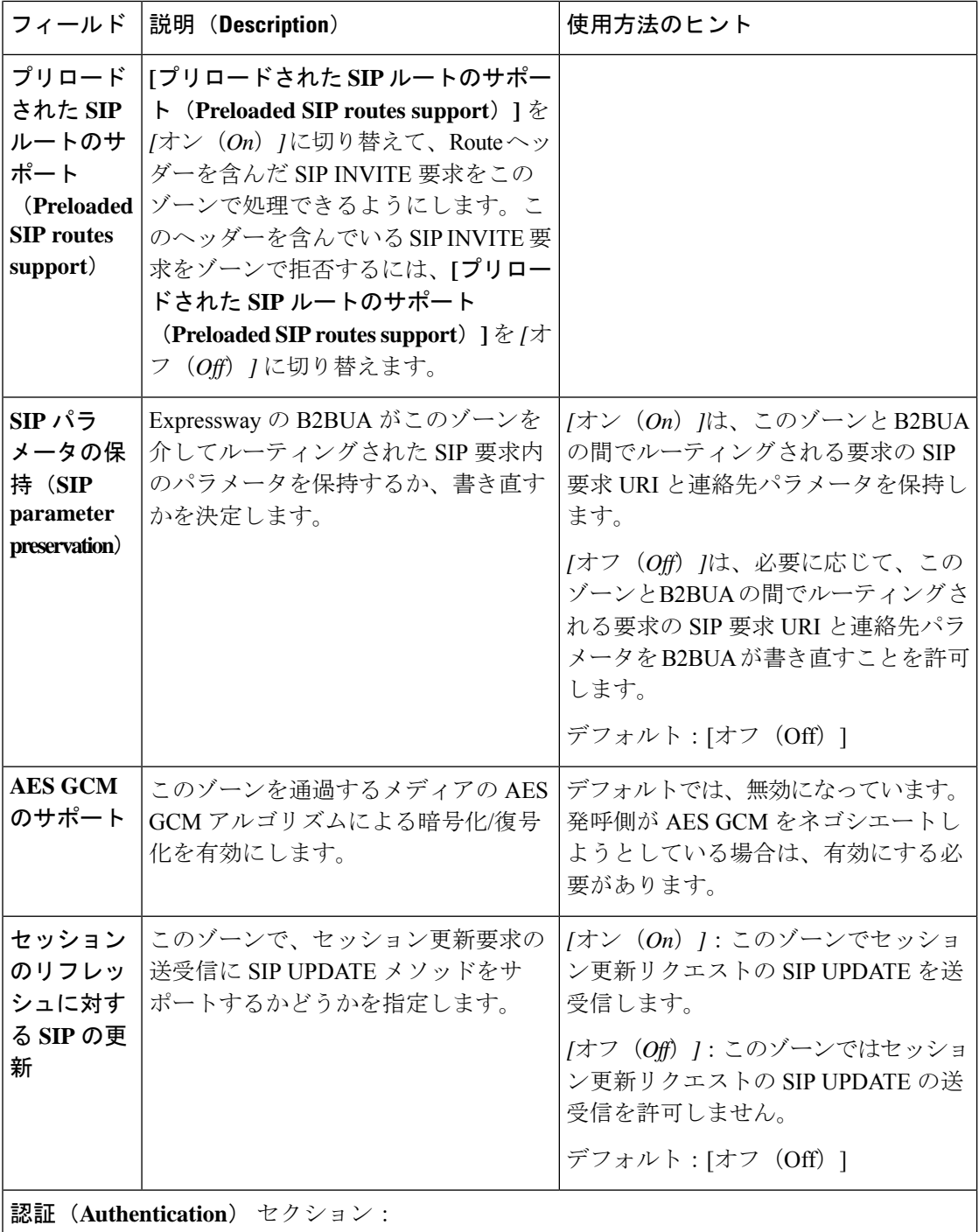

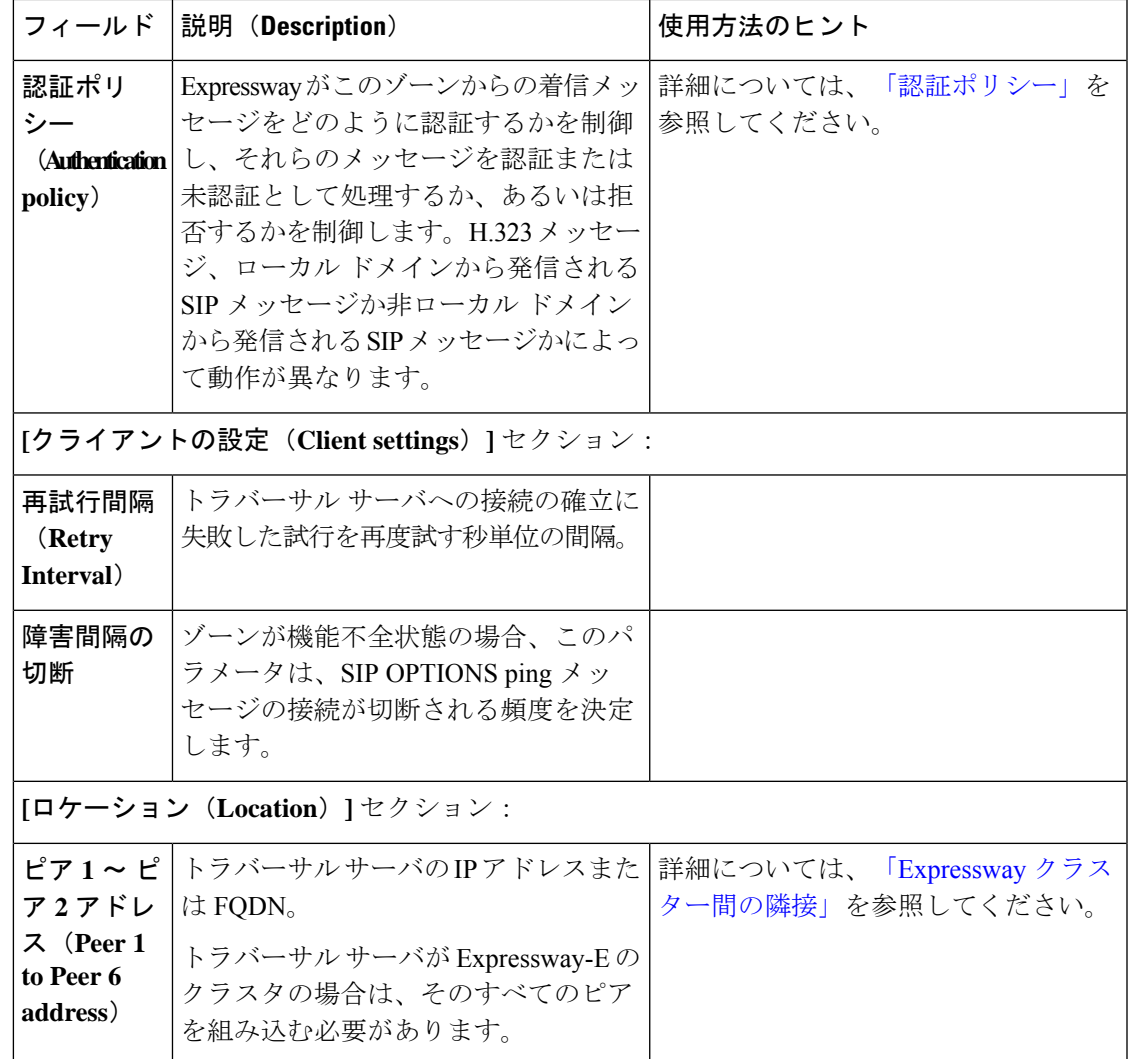

### トラバーサル サーバ ゾーンの設定

Expressway-E はトラバーサル サーバとして機能でき、トラバーサル クライアント (Expressway-C)に代わってファイアウォールトラバーサルを実装します。

ファイアウォールトラバーサルを動作させるには、トラバーサルサーバ (Expressway-E)に 特殊なタイプの各トラバーサル クライアントとの双方向の関係が必要です。Expressway-E と Expressway-C 間にこの接続を作成するには[、「トラバーサルクライアントとサーバの設定」](exwy_b_cisco-expressway-administrator-guide-x143_chapter10.pdf#nameddest=unique_260) を参照してください。ファイアウォールを通過するためにトラバーサル クライアント ゾーン とトラバーサルサーバゾーンが連携する仕組みについて詳しくは、[ファイアウォールトラバー](exwy_b_cisco-expressway-administrator-guide-x143_chapter10.pdf#nameddest=unique_256) [サルについて](exwy_b_cisco-expressway-administrator-guide-x143_chapter10.pdf#nameddest=unique_256)を参照してください。

(注) トラバーサル ゾーンを確実に機能させるには、NTP [サーバ](exwy_b_cisco-expressway-administrator-guide-x143_chapter9.pdf#nameddest=unique_241)と同期させる必要があります。

トラバーサル クライアントと隣接させた後は、次のことが可能になります。

- トラバーサルクライアントへファイアウォールトラバーサルサービスを提供する
- トラバーサルクライアントにエンドポイントを照会する
- トラバーサルクライアントに送信する前にクエリへトランスフォーメーションを適用する
- ローカル Expressway とトラバーサルクライアント間のコールに使用する帯域幅を制御す る
- 接続アドレスなどのゾーンステータス情報を表示する

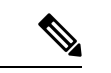

ステータス情報に示されている接続アドレスは、トラバーサル サーバ ゾーンと送信元のデバイス間で NAT 要素により変換され ていることがあります。 (注)

表 **<sup>4</sup> :** トラバーサルサーバ ゾーンの設定リファレンス

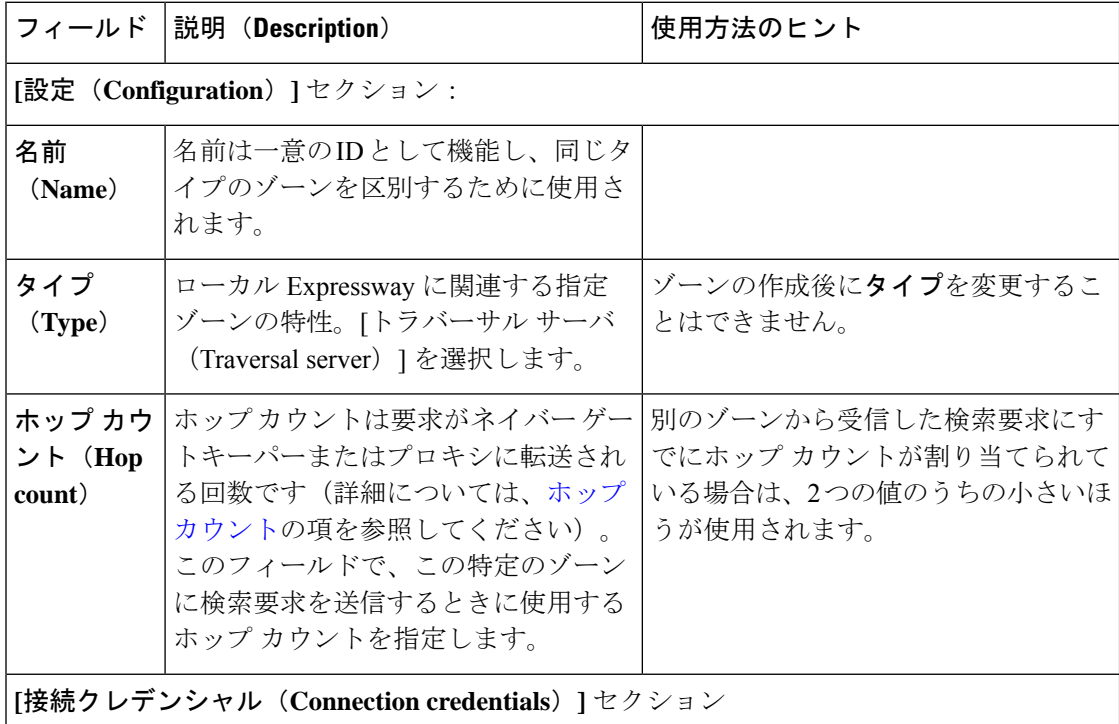

 $\mathbf I$ 

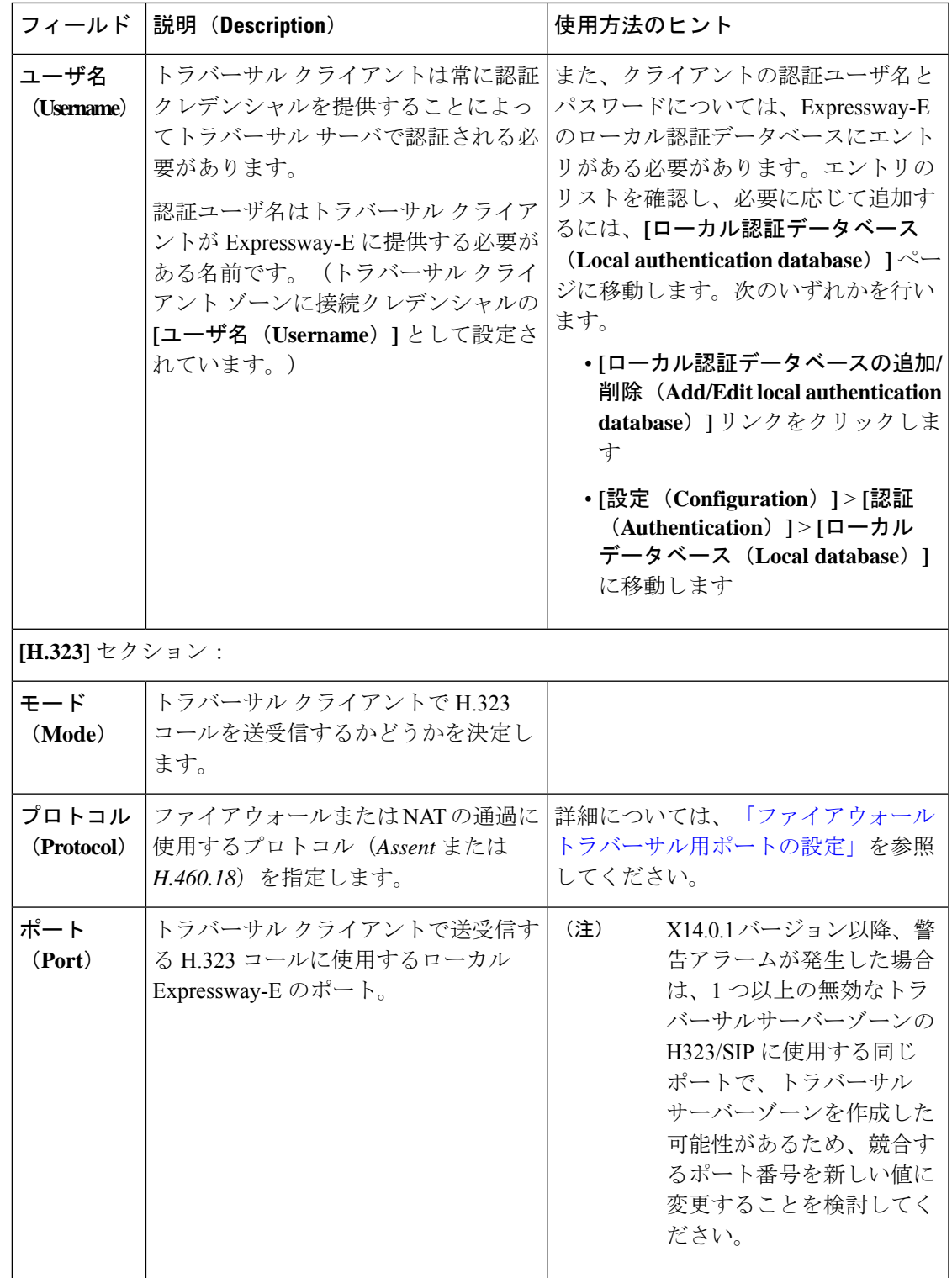

I

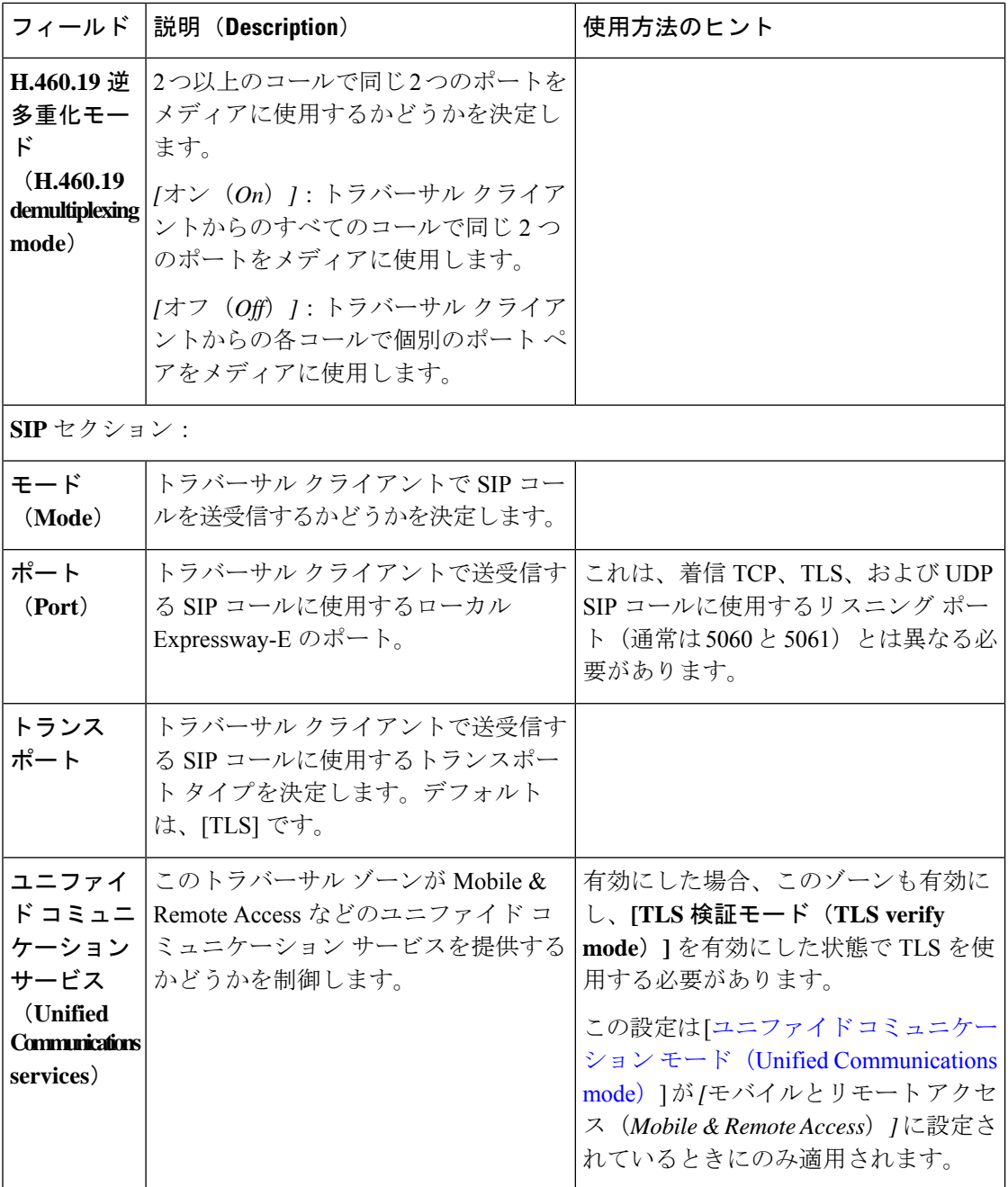

 $\mathbf{l}$ 

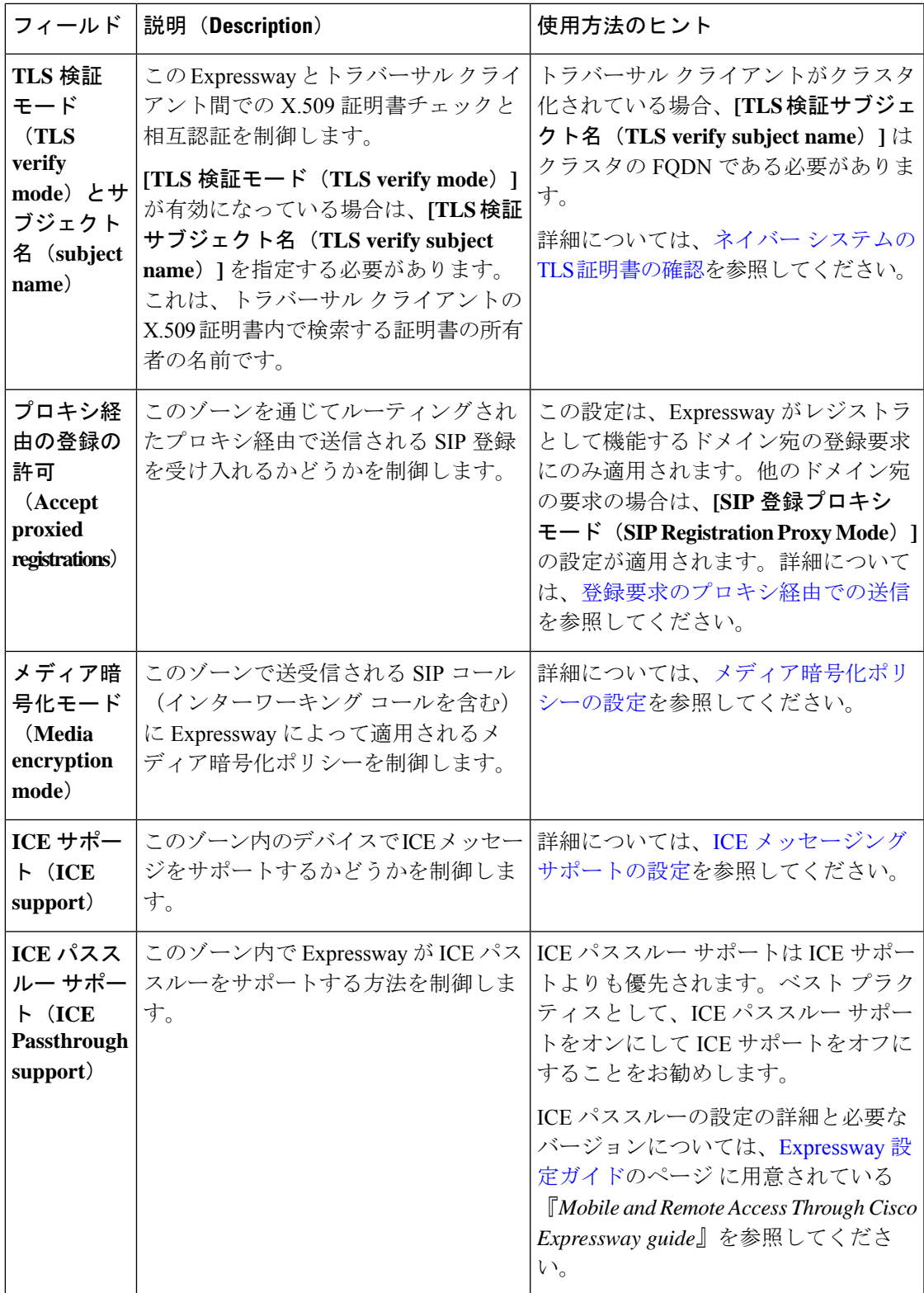

I

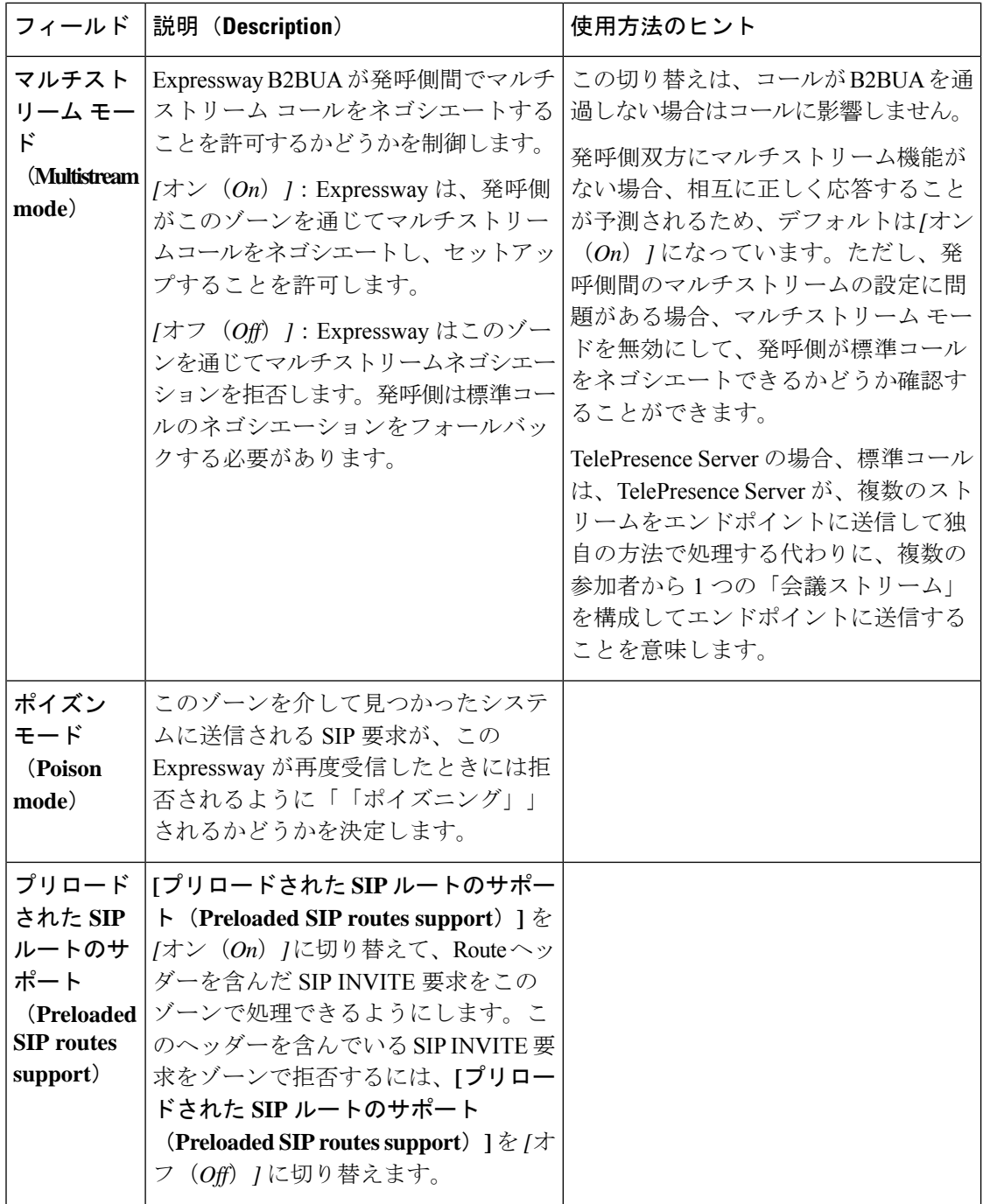

 $\mathbf{l}$ 

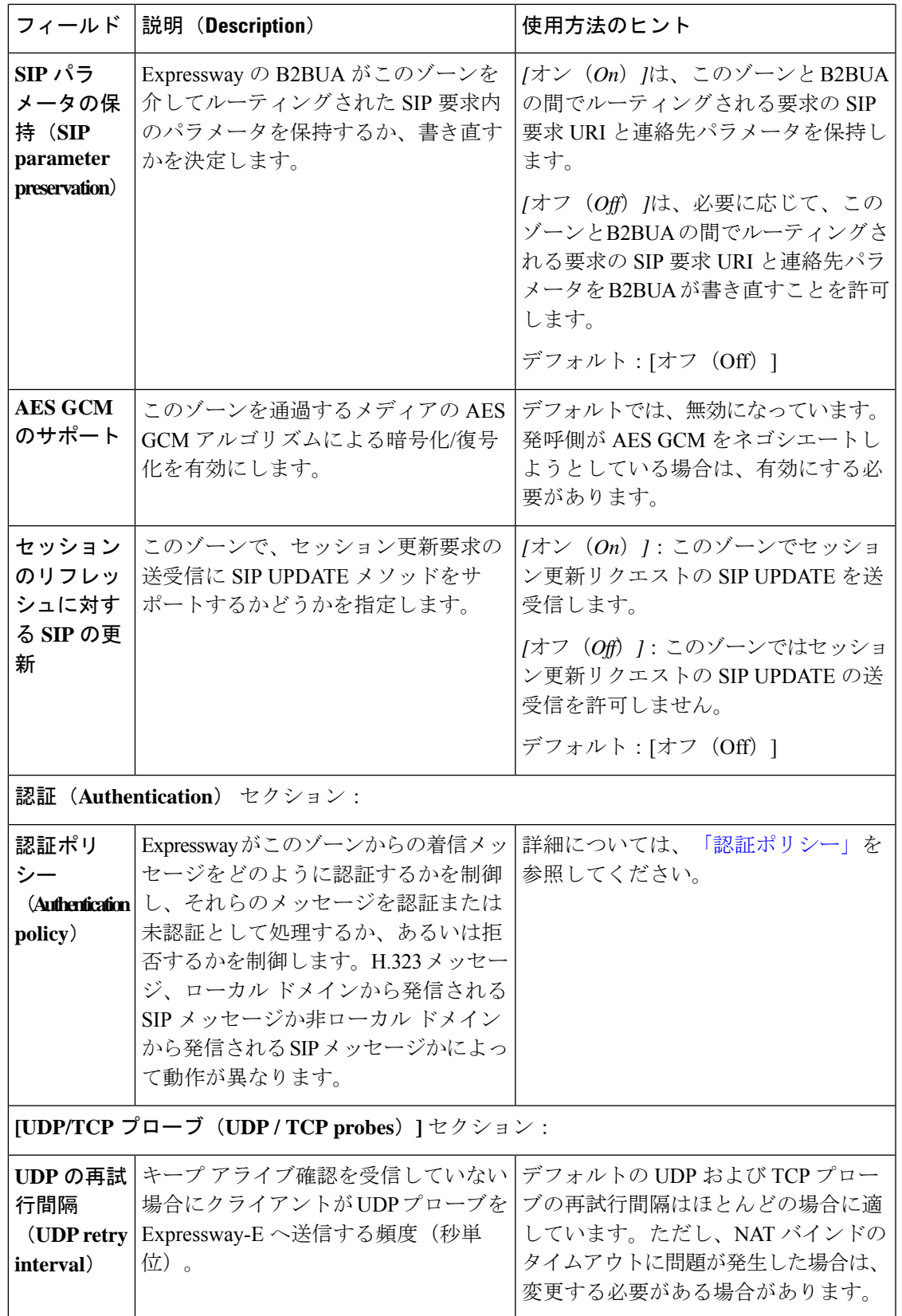

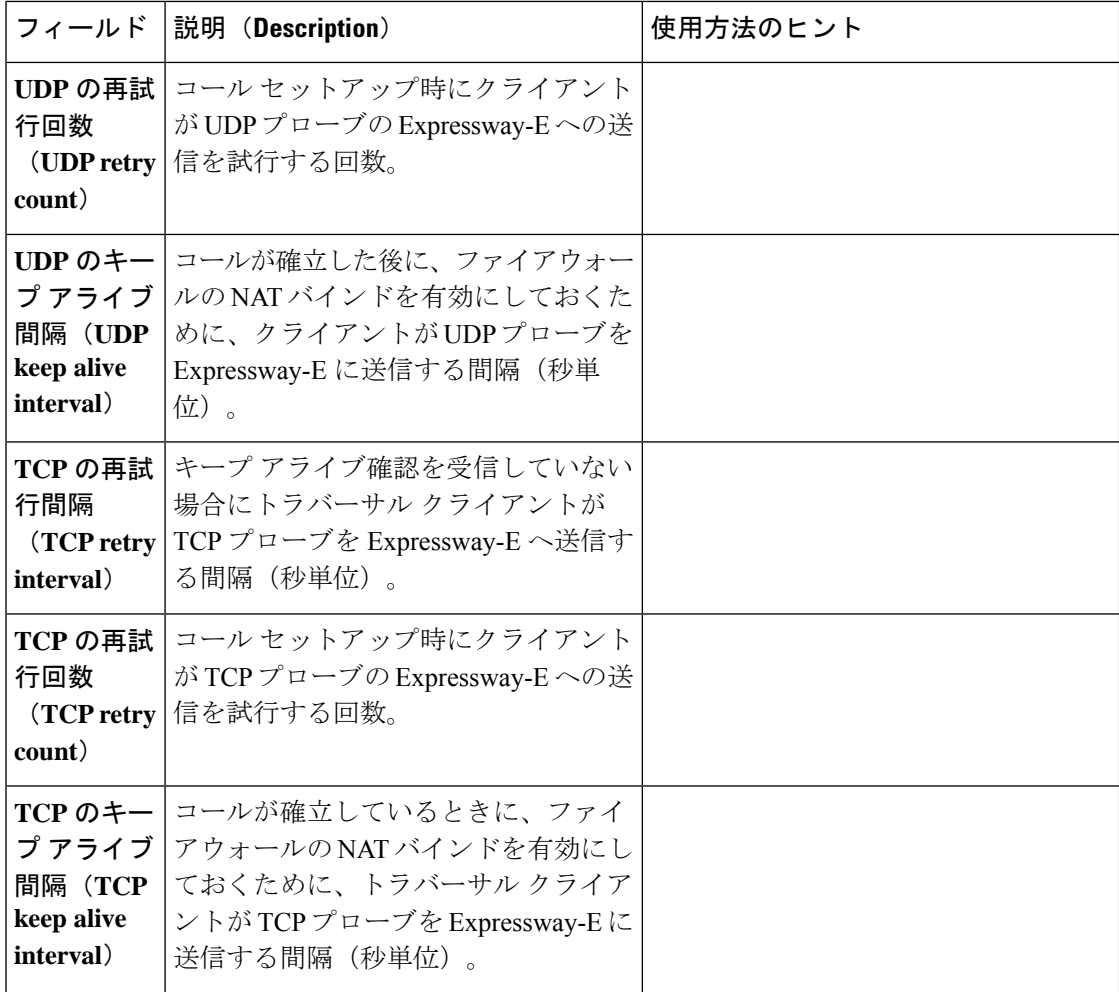

### **ENUM** ゾーンの設定

ENUM ゾーンでは、ENUM ルックアップを使用してエンドポイントを見つけることができま す。使用されている ENUM DNS サフィックスに基づき、またはエンドポイントのエイリアス のパターンマッチングにより、あるいはそれらの両方で、ENUMゾーンに1つ以上の検索ルー ルを作成できます。

- 1 つ以上の ENUM ゾーンを設定した後で、次のことが可能になります。
	- エンドグループのそのグループ宛のエイリアス検索要求にトランスフォーメーションを適 用します。
	- ローカル Expressway と ENUM エンドポイントの各グループ間でのコールに使用する帯域 幅を制御します。

ENUM ゾーンの使用方法と設定方法の詳細については、「ENUM [ダイヤリングについて」](exwy_b_cisco-expressway-administrator-guide-x143_chapter17.pdf#nameddest=unique_212) セ クションを参照してください。

次の表に、ENUM ゾーンの設定可能なオプションを記載します。

#### 表 **5 : ENUM** ゾーン設定

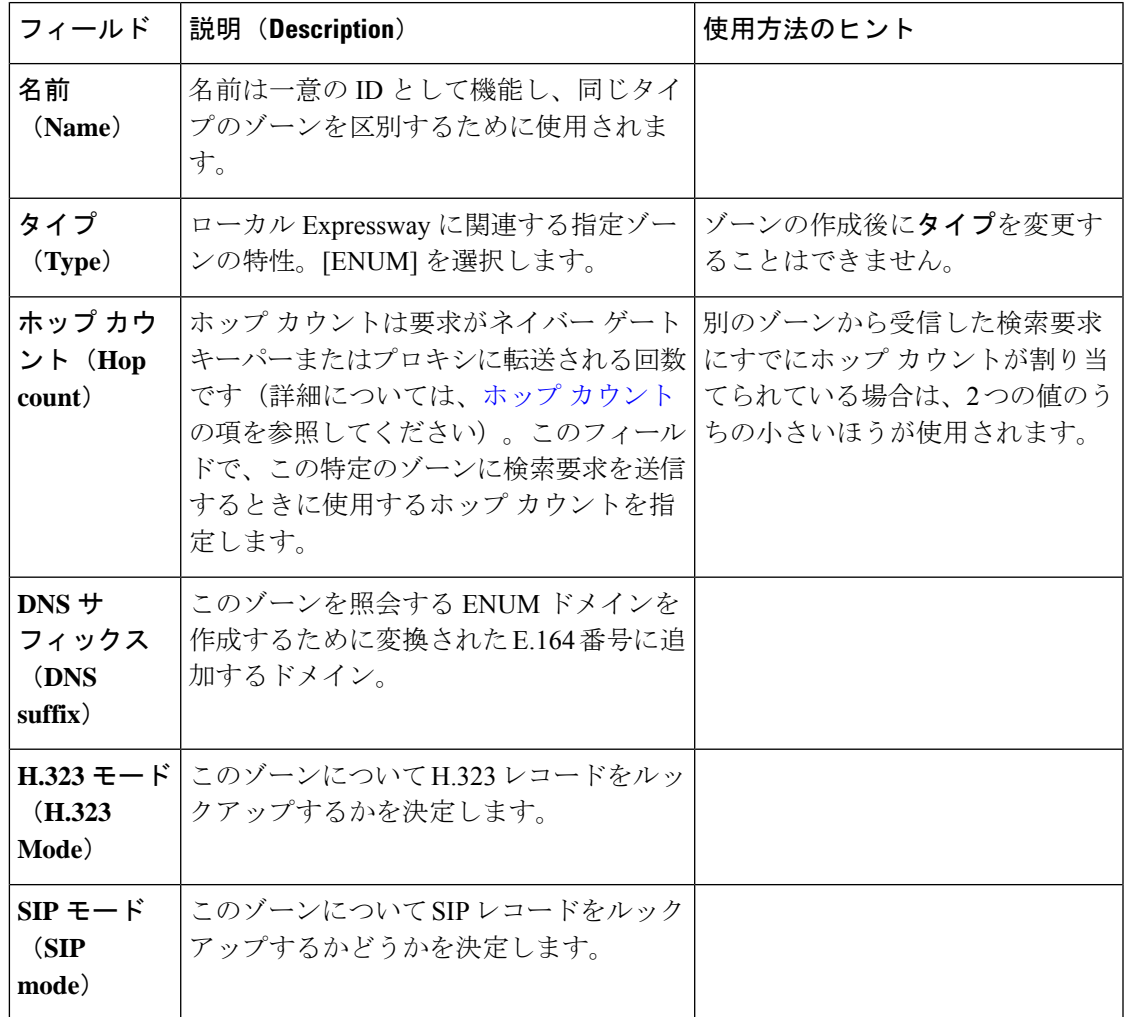

## **DNS** ゾーンの設定

DNSゾーンでは、DNSルックアップを使用してエンドポイントを見つけることができます。エ ンドポイント エイリアスのパターン マッチングに基づいて DNS ゾーンに 1 つ以上の検索ルー ルを作成できます。

1 つ以上の DNS ゾーンを作成した後、そのエンドポイント グループ宛のエイリアス検索要求 にトランスフォームを適用できます。ローカル Expressway と DNS エンドポイントの各グルー プ間でのコールに使用する帯域幅を制御することもできます。DNSゾーンの設定および仕様の 詳細については、URI [ダイヤリングについて](exwy_b_cisco-expressway-administrator-guide-x143_chapter17.pdf#nameddest=unique_211)を参照してください。

次の表に、DNS ゾーンの設定可能なオプションを記載します。

 $\mathbf l$ 

### 表 **6 : DNS** ゾーン設定

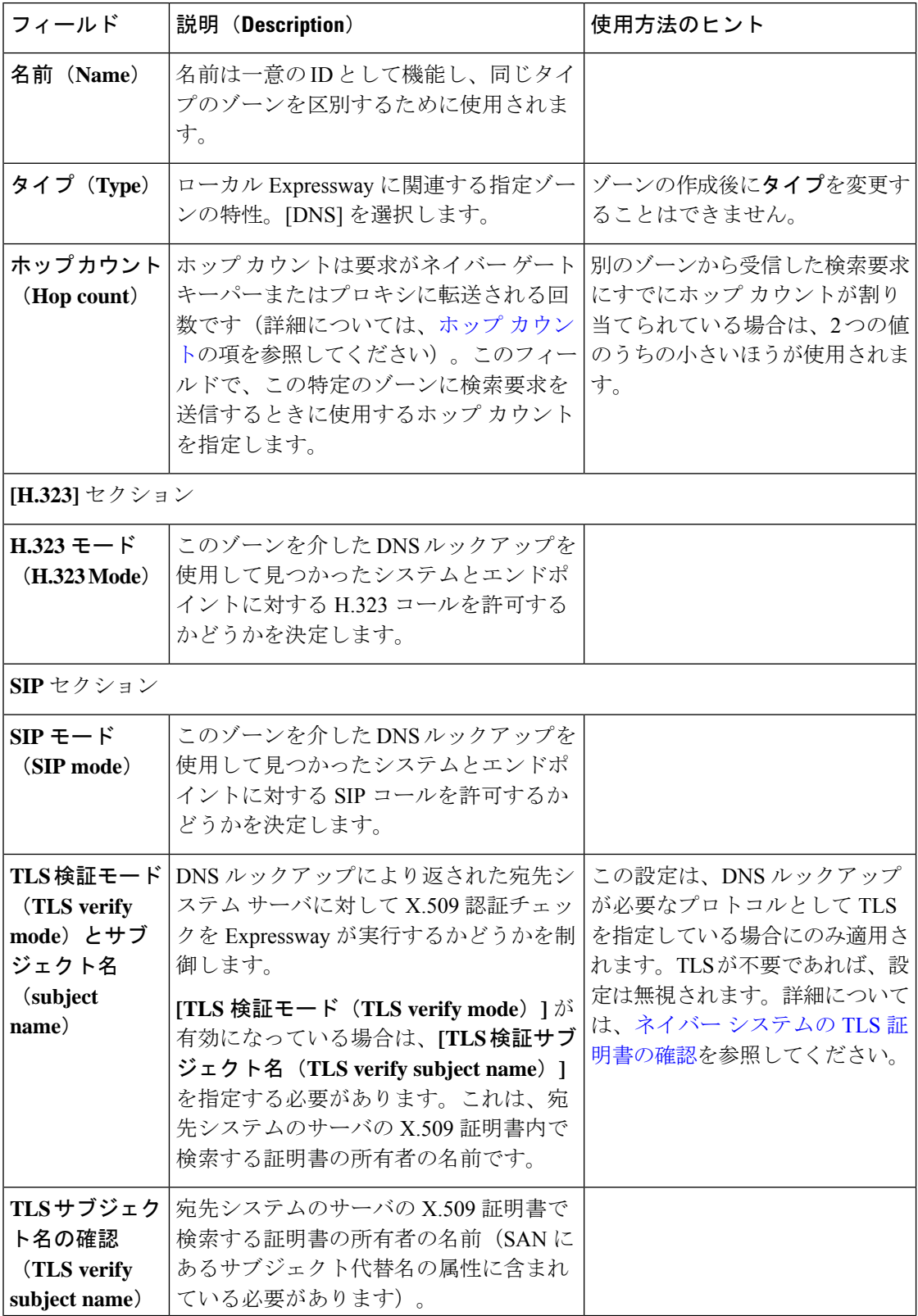

 $\mathbf{l}$ 

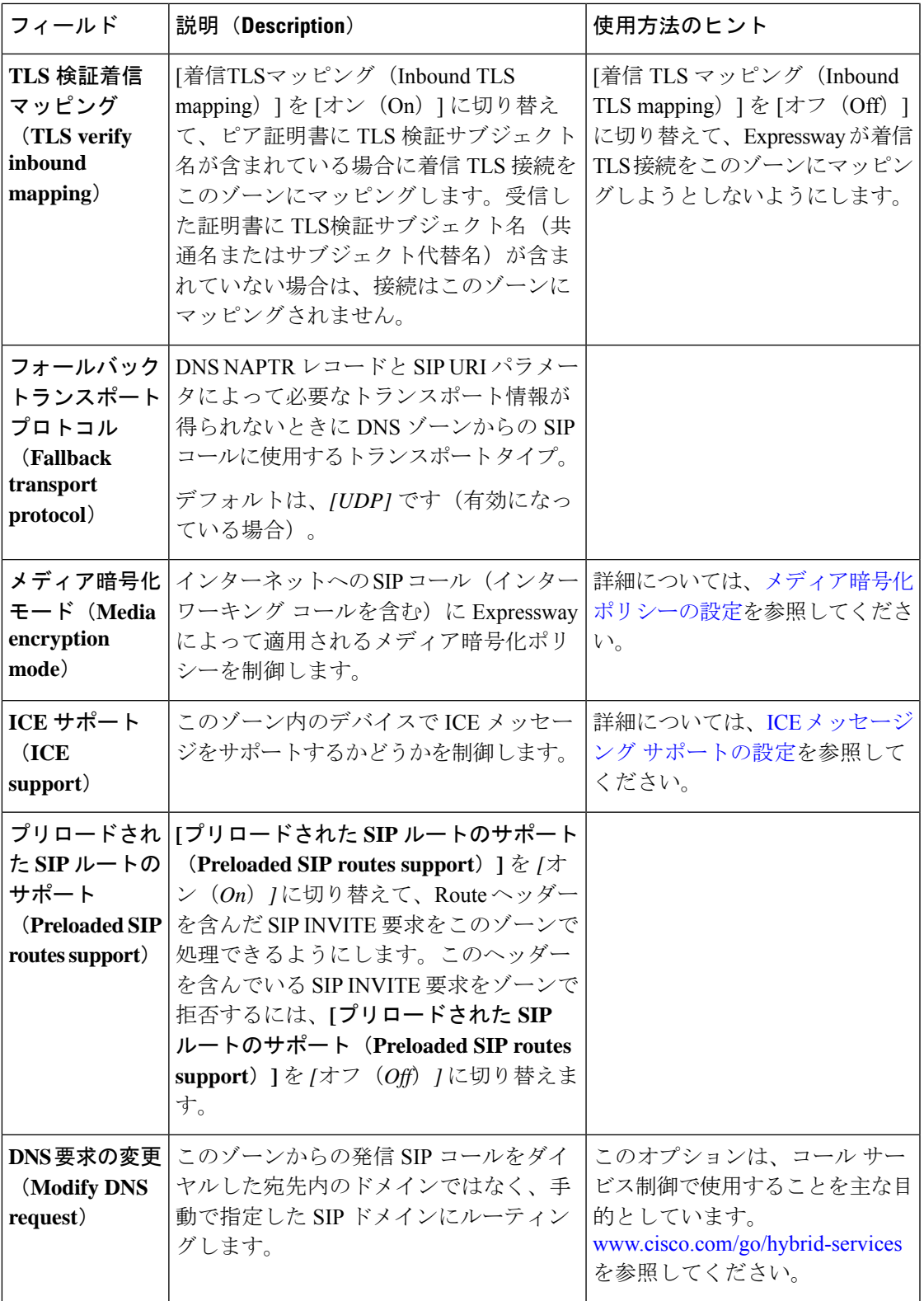

 $\mathbf I$ 

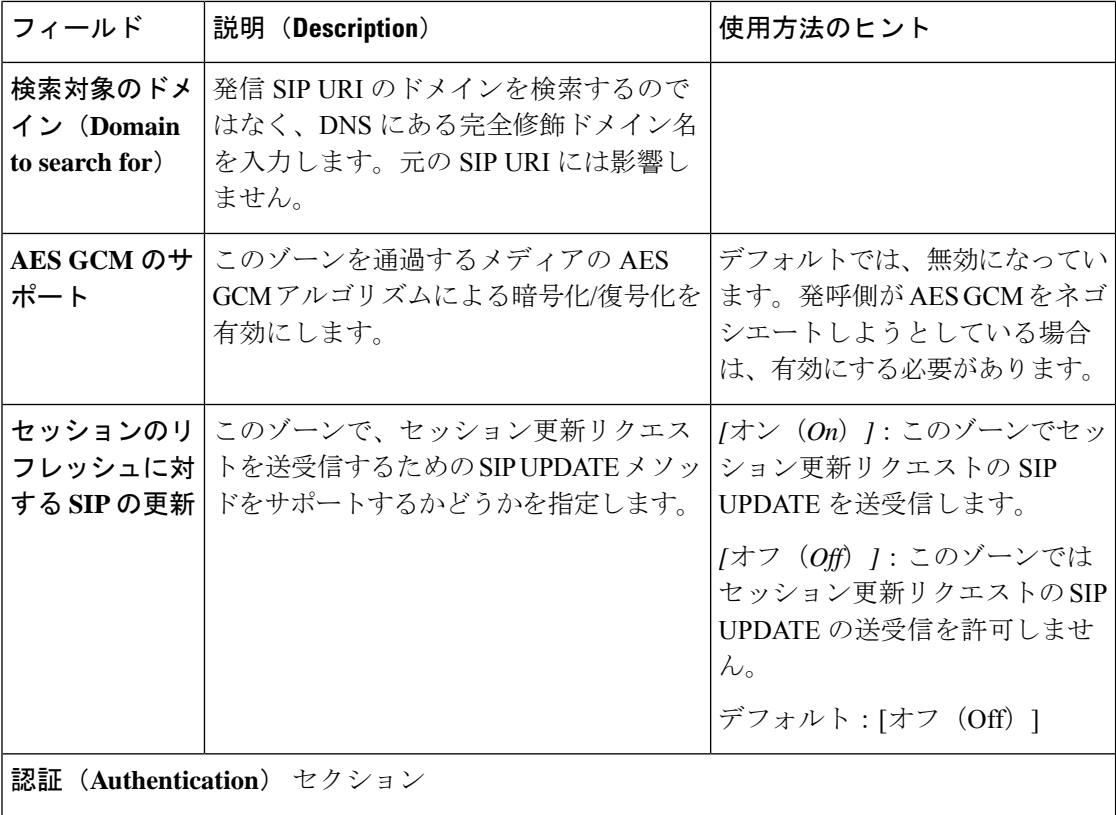

I

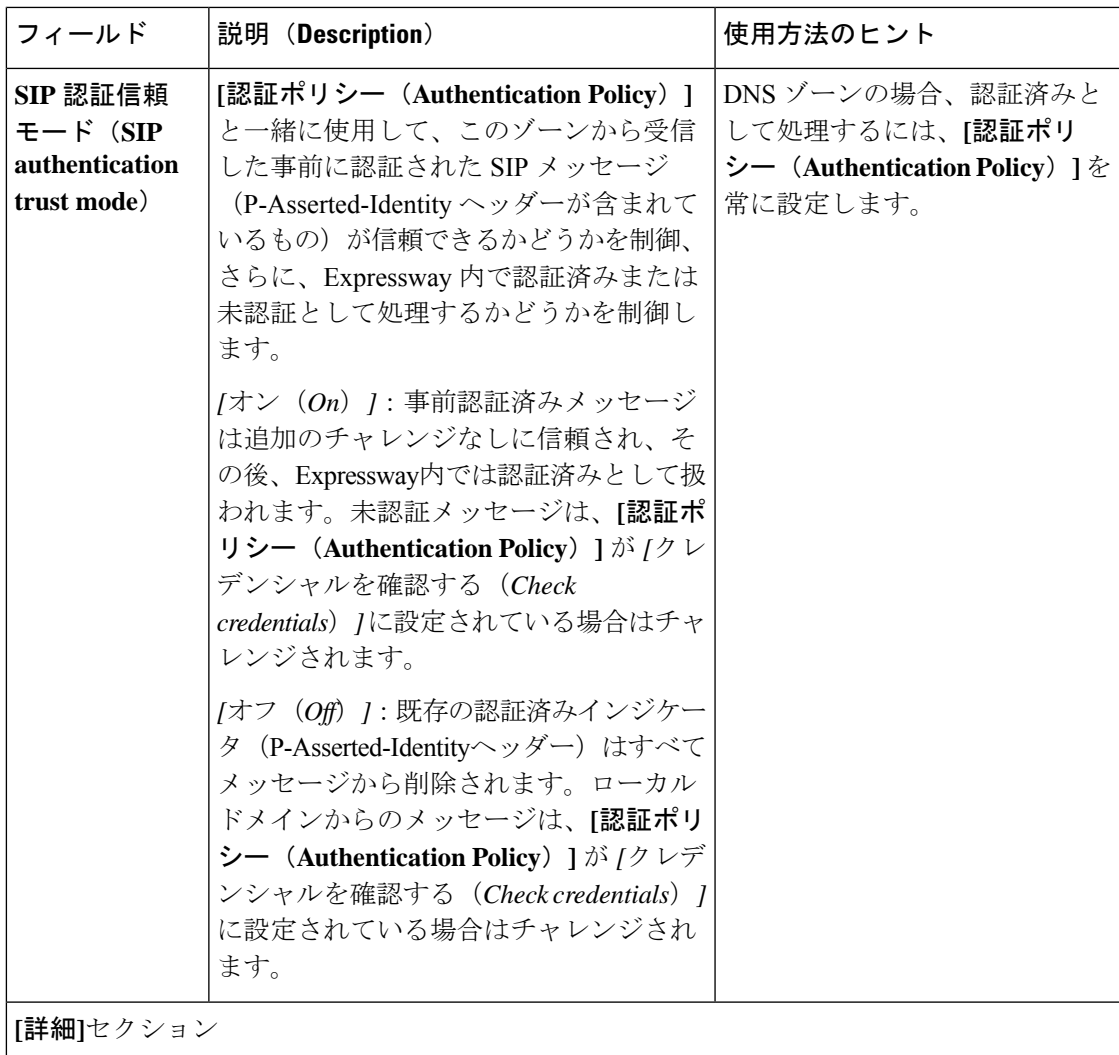

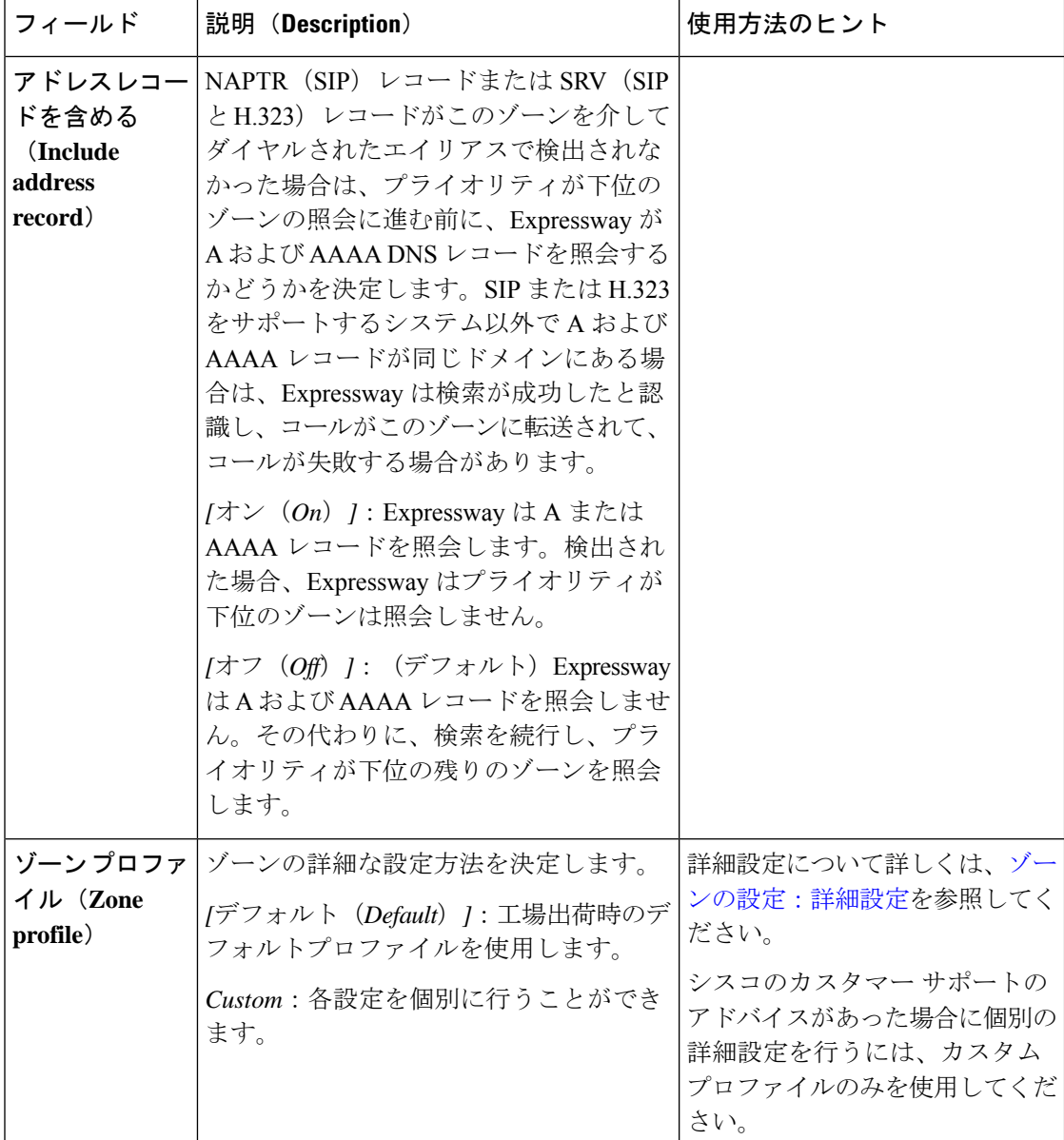

### **Webex** ゾーンの設定

Webex ゾーンは、Expressway-E から Cisco Webex に接続するために事前設定された DNS ゾー ンです。このゾーンを使用して、Cisco Webex ハイブリッド コール サービスまたは Webex Meetings、あるいはその両方を有効にすることができます。

このようにすると、Expressway-E は、Expressway-C を使用せずに Cisco Unified Communications Manager に接続します。このシナリオではトラバーサルまたはファイアウォールは必要ありま せん。また Expressway-E は、Webex クラウドを Cisco Unified Communications Manager に直接 接続します。テスト済み設定では、Cisco Unified Communications Manager と Expressway-E 間の ネイバーゾーンで、インターネット上の標準の Webex Edge Audio を使用します。

このシナリオでは、インバウンド接続を内部ファイアウォールで開く必要があります。そのた め、通常のデュアルファイアウォール設定を使用した標準規格の導入ではサポートされていま せん。

### **Webex** ゾーンを有効にするには、次の方法を実行します。

- **1. [**設定(**Configuration**)**]** > **[**ゾーン(**Zones**)**]** > **[**ゾーン(**Zones**)**]** へ移動します。
- **2.** [新規 (New)] をクリックします。
- **3. [**タイプ(**Type**)**]** ドロップダウンから *[Webex]* を選択します。

Expressway は、Cisco Webex への正しい接続を保証する事前設定された名前と事前設定さ れたパラメータを使用して新しいゾーンを作成します。

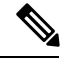

このタイプのゾーンを複数作成することはできません。また、ゾーンを有効化した後で、ゾー ンの 1 つのインスタンスを変更することはできません。 (注)

設定の詳細については、ハイブリッド コール [サービスのドキュメント](https://www.cisco.com/go/hybrid-services-call)を参照してください。

### デフォルト設定を変更する方法

Webex ゾーンのメディア暗号化モードは 「自動 (Auto) ]」 です 。Webex ゾーンは事前設定 された DNS ゾーンなので、シナリオによっては 「[オン(On)]」 である必要がある場合は、 代わりに DNS ゾーンを作成することをお勧めします。その後、Expressway Web インターフェ イスを介して DNS ゾーンを変更 します(**[**設定(**Configuration**)**]** > **[**ゾーン(**Zones**)**]** > **[**ゾー ン(**Zones**)**]**を設定し、**[**メディア暗号化モード(**Media encryption mode**)**]**を*[*オン(*On*)*]*に 設定します)。同じ回避策を使用して、**[SIP**認証信頼モード(**SIP authenticationtrust mode**)**]** を *[*オン(*On*)*]* に変更できます。

### 制限事項

#### **Cisco Webex Calling** が **Dual-NIC Expressway** で失敗する場合

この問題は、デュアル NIC Expressway-E/ Cisco VCS Expressway を使用して Expressway/Cisco VCSを展開する場合に該当します。同じ(重複する)静的ルーティングが外部インターフェイ スと Expressway-C/Cisco VCS Control インターフェイスの両方に適用される場合、Cisco Webex Callingの要求は失敗する場合があります。これは、Webex INVITEを非NATとして扱うため、 SIP Via ヘッダーから送信元アドレスを直接抽出するという現在の Expressway-E/Cisco VCS Expressway のルーティング動作に起因します。

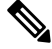

**Note**

ルートが重複するリスクを最小限にするために、静的ルートを具体的にすることが推奨されま す。

## ゾーンの設定:詳細設定

次の表に、カスタム ゾーン プロファイルの詳細なゾーン設定オプションを記載します。これ らの設定の一部は、特定のゾーン タイプのみに適用されます。

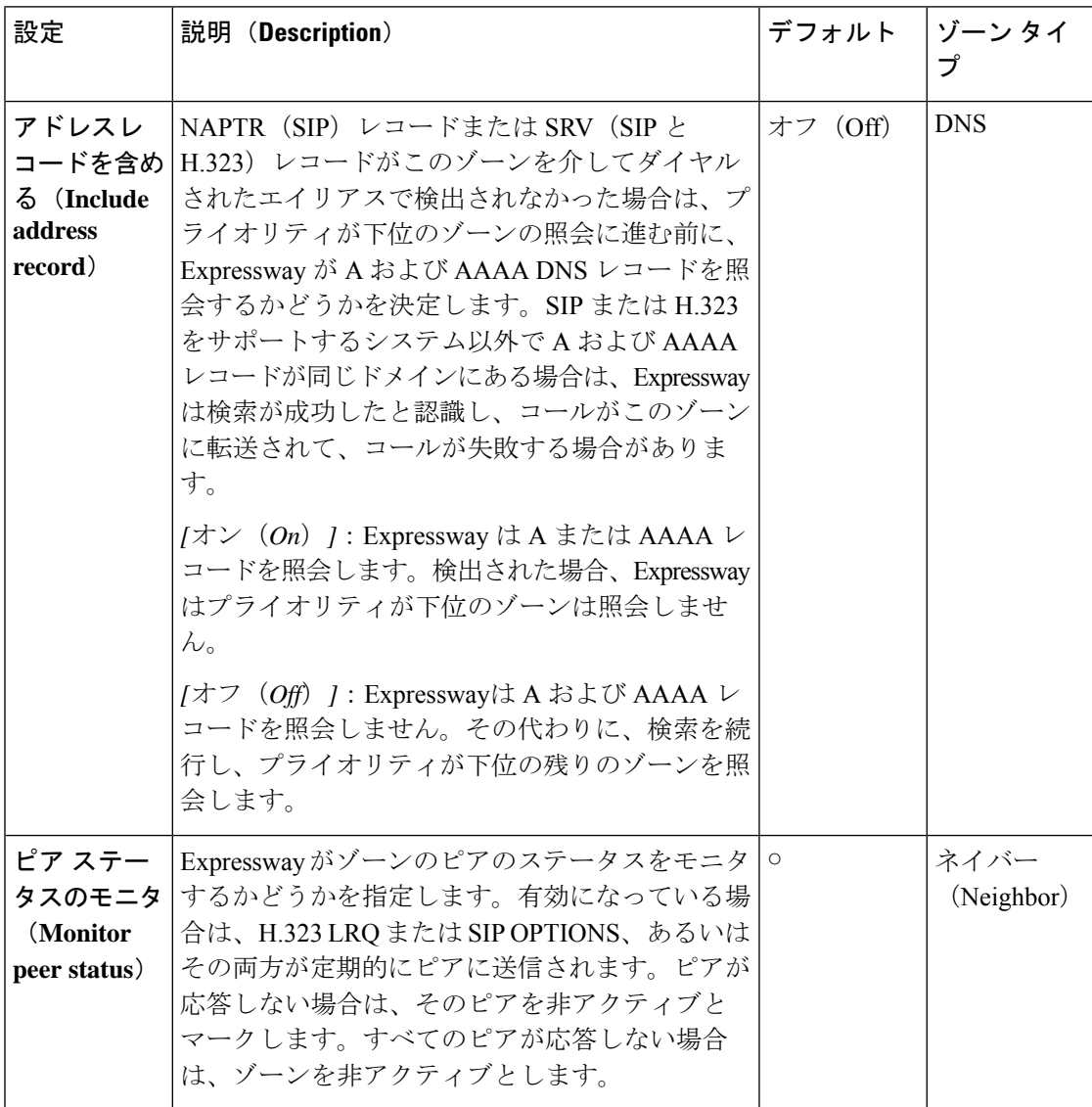

 $\mathbf I$ 

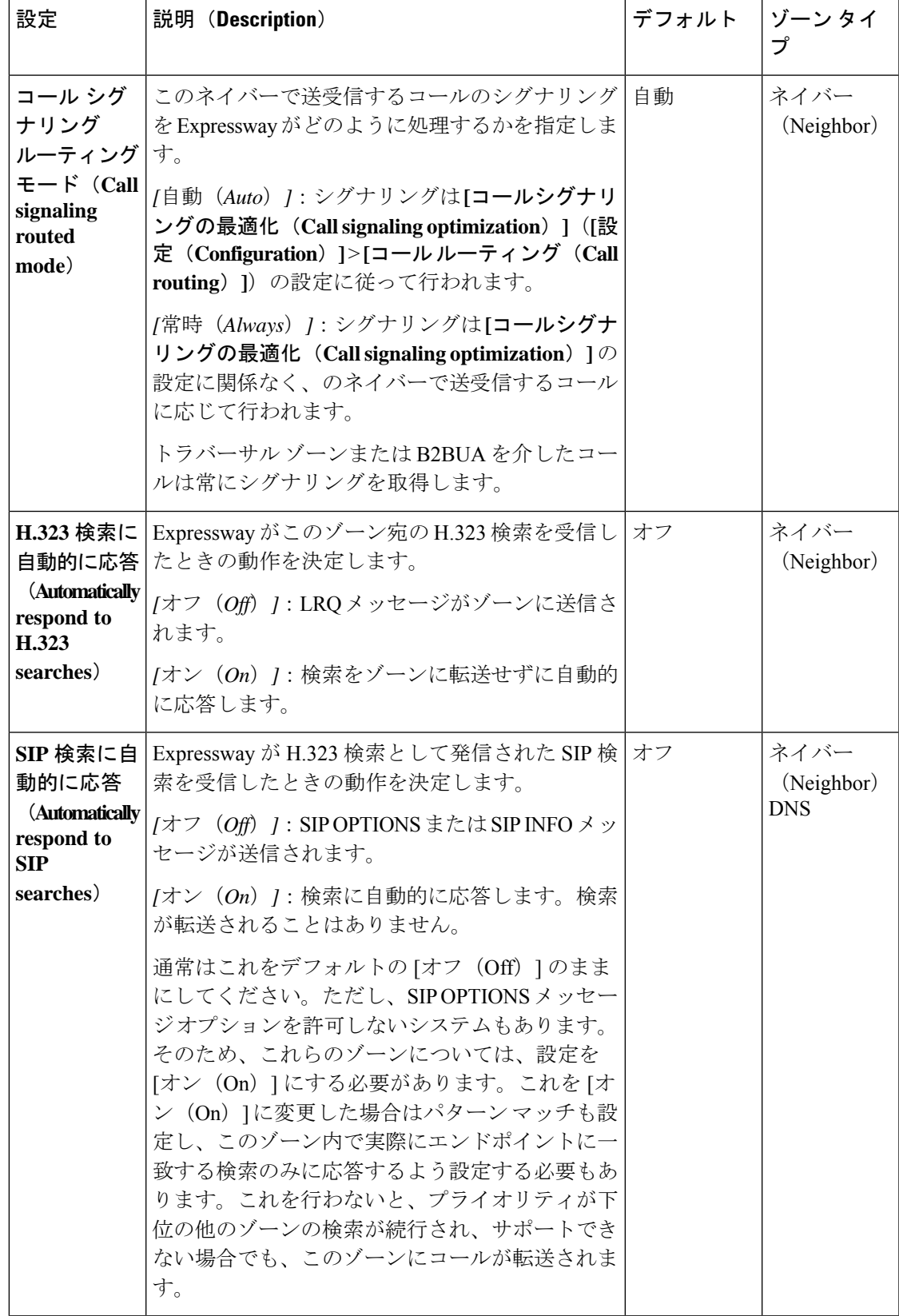

 $\overline{\phantom{a}}$ 

I

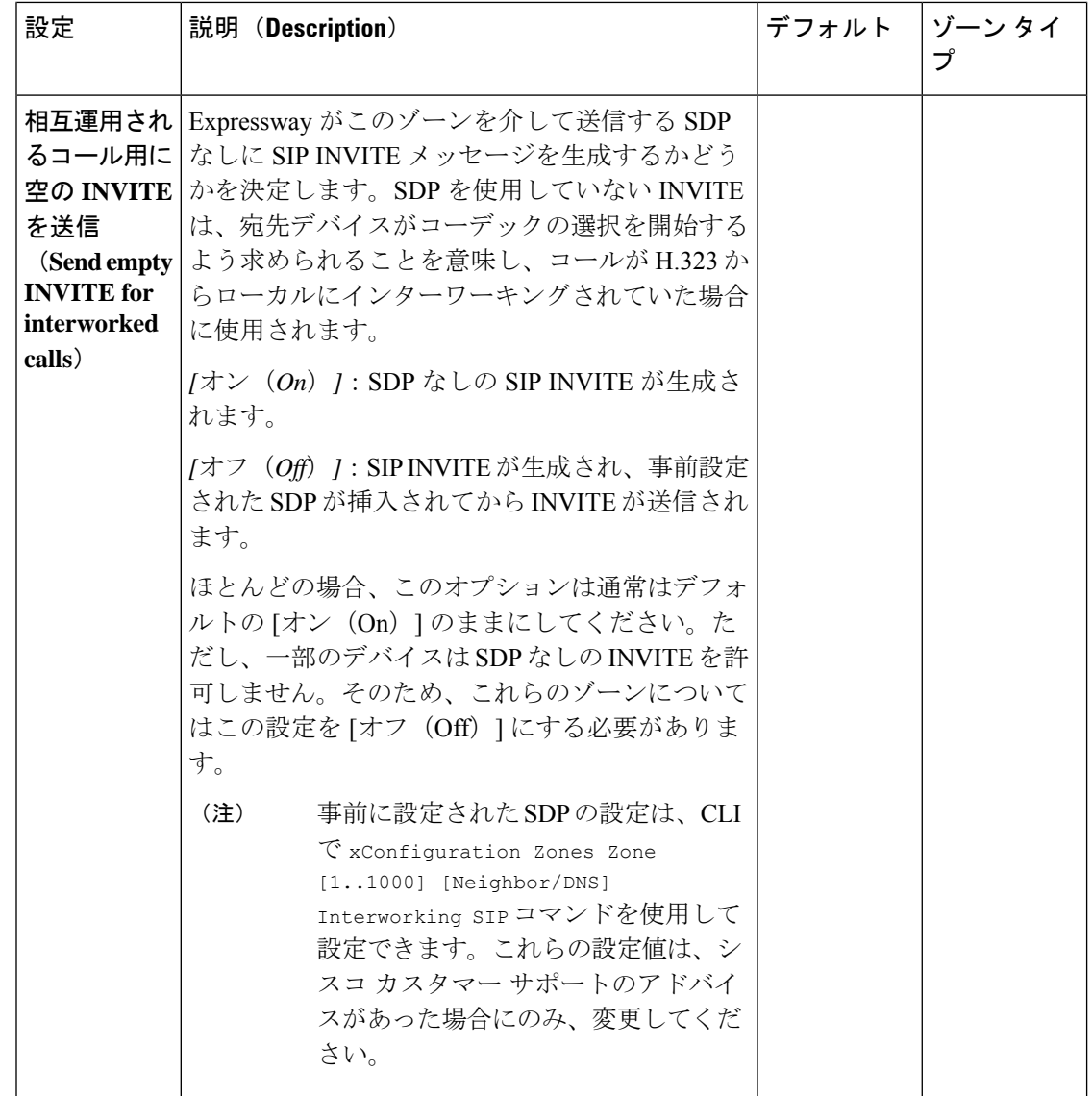

Ι

![](_page_44_Picture_385.jpeg)

 $\overline{\phantom{a}}$ 

 $\mathbf I$ 

![](_page_45_Picture_368.jpeg)

Ι

![](_page_46_Picture_329.jpeg)

 $\overline{\phantom{a}}$ 

I

![](_page_47_Picture_432.jpeg)

# ゾーンの設定:事前設定されたプロファイルの設定

次の表に、事前に設定されたプロファイルに自動的に適用される詳細なゾーン設定オプション を示します。

![](_page_48_Picture_294.jpeg)

![](_page_49_Picture_328.jpeg)

### ゾーンとネイバー

![](_page_50_Picture_349.jpeg)

### **Expressway** と **Unified CM** 間の **SIP** トランクの設定詳細:

「Expressway [設定ガイド」](http://www.cisco.com/c/en/us/support/unified-communications/expressway-series/products-installation-and-configuration-guides-list.html) ページに用意されている『*Cisco Expressway and CUCM via SIP Trunk Deployment Guide*』を参照してください。

## ネイバー システムの **TLS** 証明書の確認

SIP TLS 接続が Expressway とネイバー システム間で確立されている場合、ネイバー システム の ID を確認するためにそのシステムの X.509 証明書を確認するように Expressway を設定でき ます。これを行うには、ゾーンの [TLS 検証モード(TLS verify mode)] を設定します。

**TLS**検証モードが有効にされている場合、ゾーン設定の**[**ピアアドレス(**Peer address**)**]**フィー ルドに指定されたネイバー システムの FQDN または IP アドレスがそのシステムで提示された X.509証明書に含まれる証明書の所有者名と照合するために使用されます。(名前は、証明書の サブジェクト代替名属性に含める必要があります。) 証明書自体も有効であり、信頼された認 証局によって署名されている必要があります。

トラバーサル サーバと DNS ゾーンでは、接続元のトラバーサル クライアントの FQDN または IPアドレスは設定されないため、必須の証明書の所有者の名前を個別に指定する必要がありま す。 (注)

ネイバー システムが別の Expressway であるか、またはトラバーサル クライアントとトラバー サル サーバの関係がある場合、互いの証明書を認証するように 2 つのシステムを設定できま す。これは相互認証と呼ばれ、この場合は各 Expressway がクライアントとサーバの両方とし て機能します。そのため、各 Expressway の証明書がクライアントとしてもサーバとしても有 効であることを確認する必要があります。

証明書の確認についての詳細、および Expressway のサーバ証明書のアップロードと信頼でき る認証局のリストのアップロードの手順については、[「セキュリティ証明書について」を](exwy_b_cisco-expressway-administrator-guide-x143_chapter7.pdf#nameddest=unique_107)参照 してください。

### 着信コール専用のゾーンの設定

エイリアス検索要求を送信しないように(このゾーンからの着信コールのみを受信する場合な ど)ゾーンを設定するには、ターゲットとしてそのゾーンが必要な検索ルールを定義しないで ください。

このシナリオでは、ゾーンを表示するときに、検索ルールが設定されていないことを示す警告 を無視できます。

翻訳について

このドキュメントは、米国シスコ発行ドキュメントの参考和訳です。リンク情報につきましては 、日本語版掲載時点で、英語版にアップデートがあり、リンク先のページが移動/変更されている 場合がありますことをご了承ください。あくまでも参考和訳となりますので、正式な内容につい ては米国サイトのドキュメントを参照ください。